#### **BAB V**

#### **IMPLEMENTASI DAN PENGUJIAN SISTEM**

#### **5.1 Implementasi**

Implementasi adalah tahap dimana hasil perancangan yang telah dibuat dituangkan ke dalam bentuk sistem. Berikut ini adalah hasil implementasi Sistem Deteksi Tingkat Risiko Penyakit Jantung Koroner.

#### **5.1.1 Implementasi Halaman Pengunjung**

Halaman pengunjung merupakan halaman yang pertama kali ditampilkan ketika pengunjung membuka sistem. Pada halaman ini pengunjung dapat menemukan menu Artikel dan Login. Halaman pengunjung ditunjukkan pada gambar 5.1.

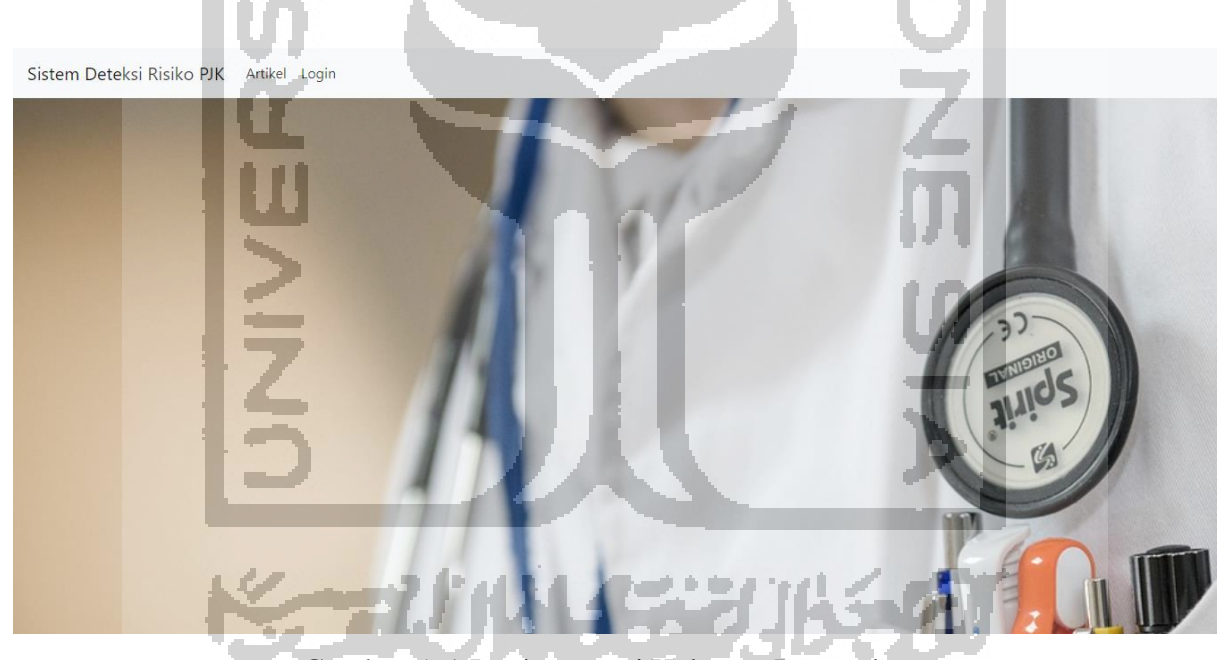

Gambar 5. 1 Implementasi Halaman Pengunjung

# **5.1.2 Implementasi Halaman Registrasi**

Halaman registrasi merupakan halaman yang digunakan oleh pengunjung yang belum terdaftar di dalam sistem untuk mendaftar. Untuk dapat menggunakan sistem, *client* harus melakukan registrasi atau pendaftaran. Adapun halaman pendaftaran client ditunjukkan pada gambar 5.2.

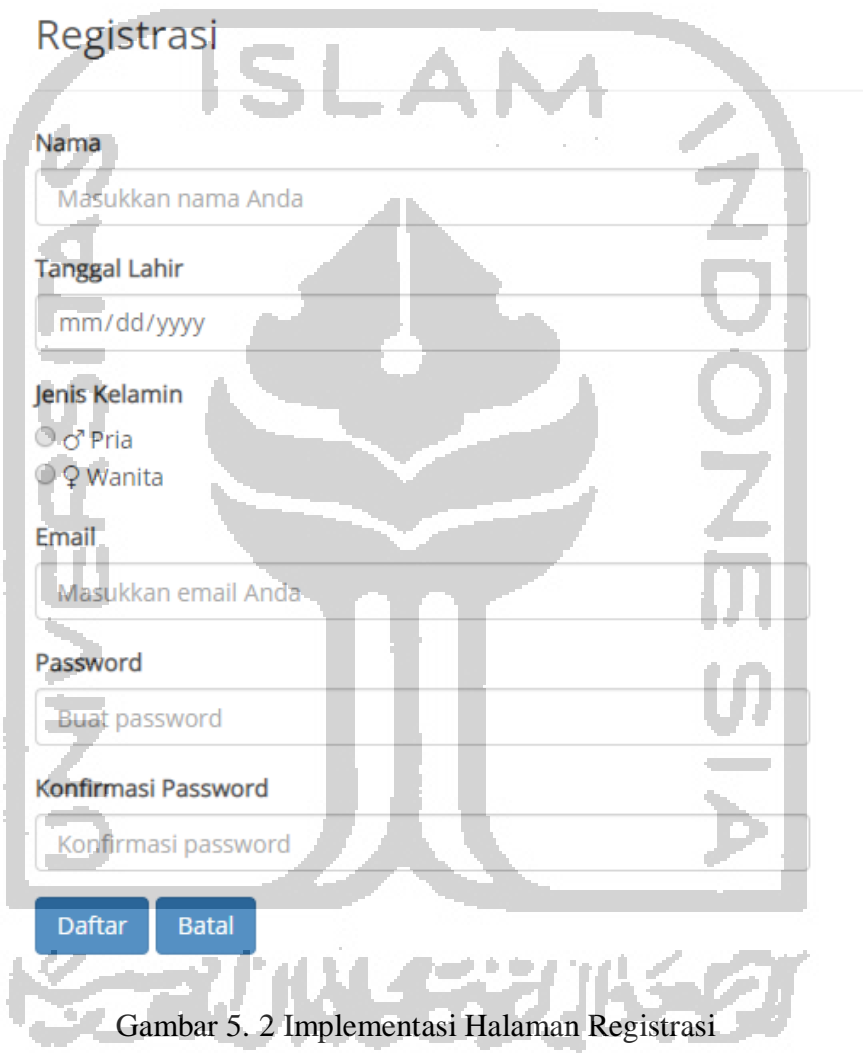

 $\sim$ 

V.

# **5.1.3 Implementasi Halaman Login Client**

Halaman *login* merupakan halaman yang digunakan oleh *client* terdaftar untuk melakukan proses keamanan untuk masuk ke dalam sistem*.* Pada halaman ini *client* wajib untuk mengisi *email* dan *password.* Adapun halaman *login* ditunjukkan pada gambar 5.3.

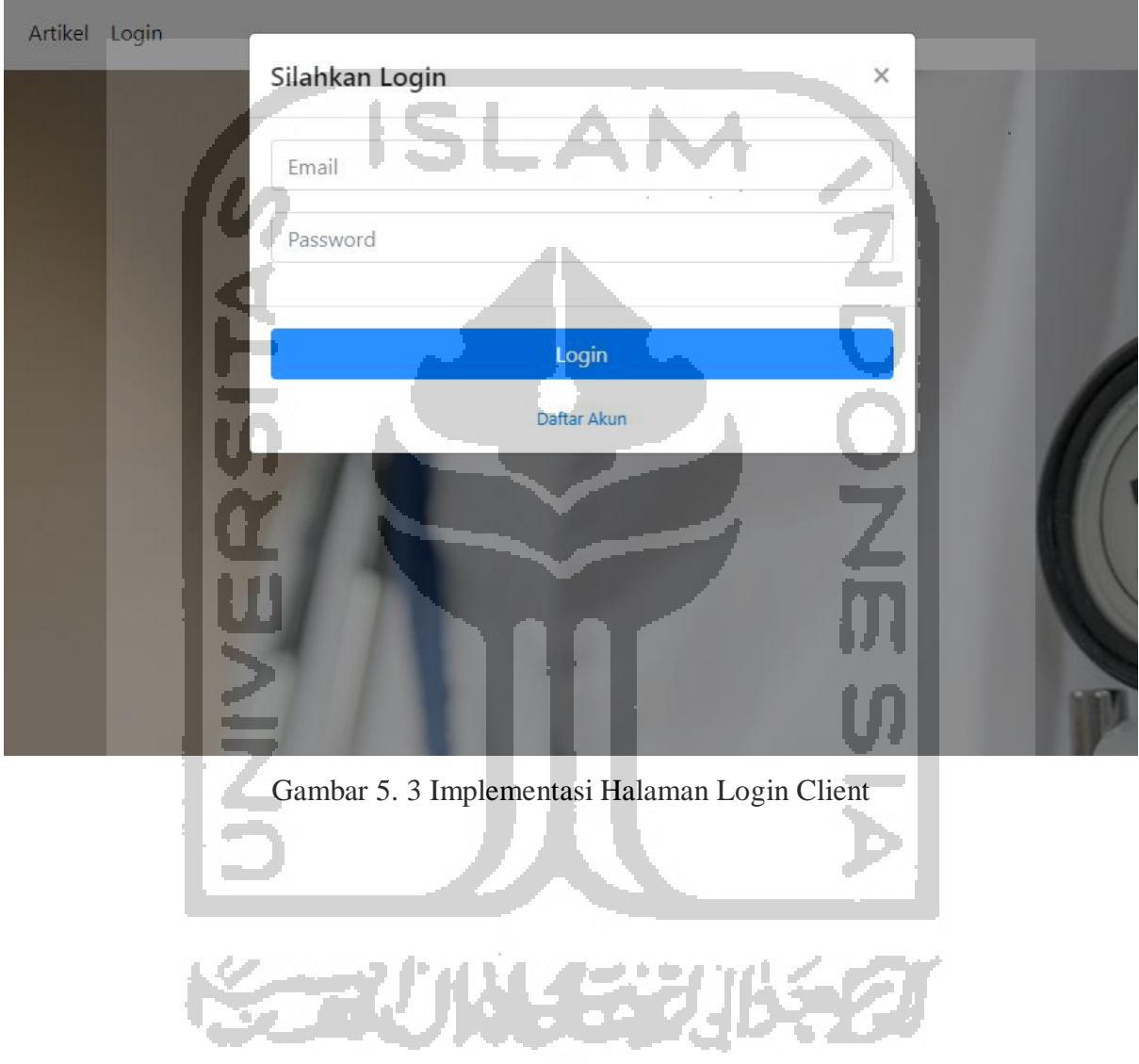

# **5.1.4 Implementasi Halaman Indeks Client**

Halaman indeks merupakan halaman yang pertama kali ditampilkan oleh sistem ketika *client* berhasil melakukan *login* ke dalam sistem. Adapun halaman indeks ditunjukkan pada gambar 5.4.

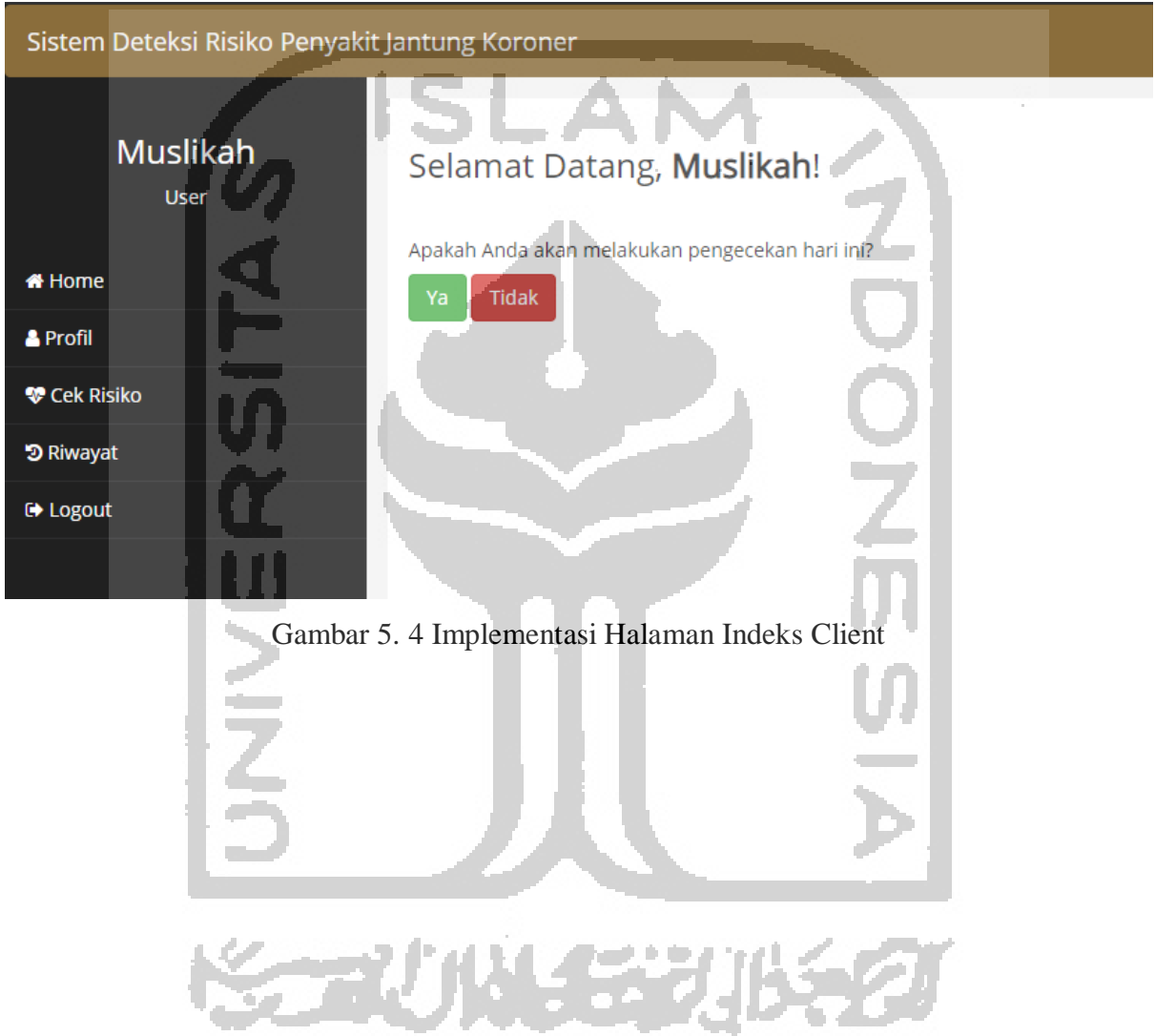

u,

# **5.1.5 Implementasi Halaman Profil Client**

Halaman profil *client* merupakan halaman yang menampilkan data *client* tersebut. Pada halaman ini terdapat tombol edit profil dan edit *password*. Adapun halaman profil *client* ditunjukkan pada gambar 5.5.

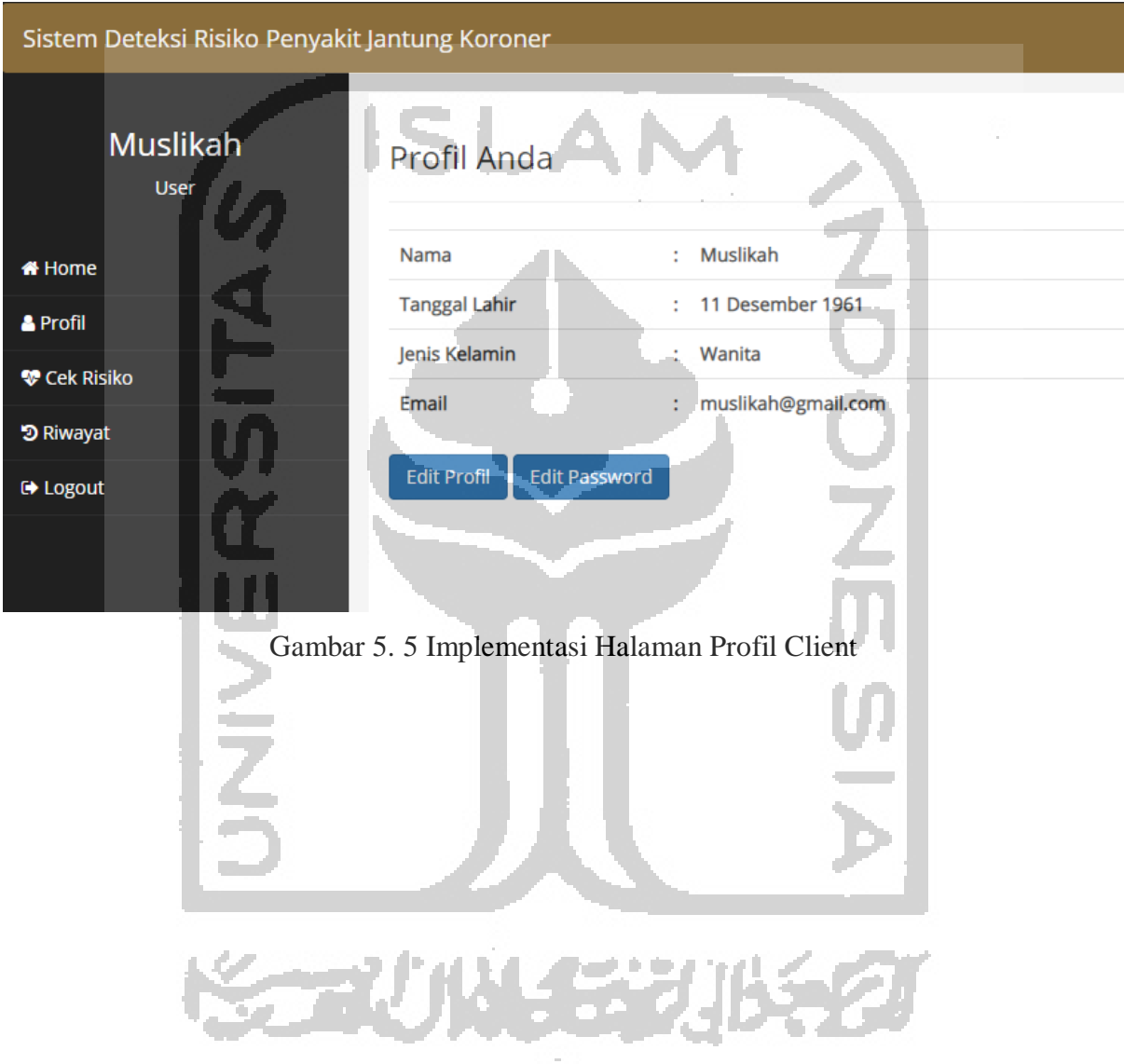

# **Implementasi Halaman Edit Profil Client**

Halaman edit profil *client* merupakan halaman yang digunakan untuk mengubah data diri seperti nama, tanggal lahir, jenis kelamin, dan email. Adapun halaman edit profil *client* ditunjukkan pada gambar 5.6.

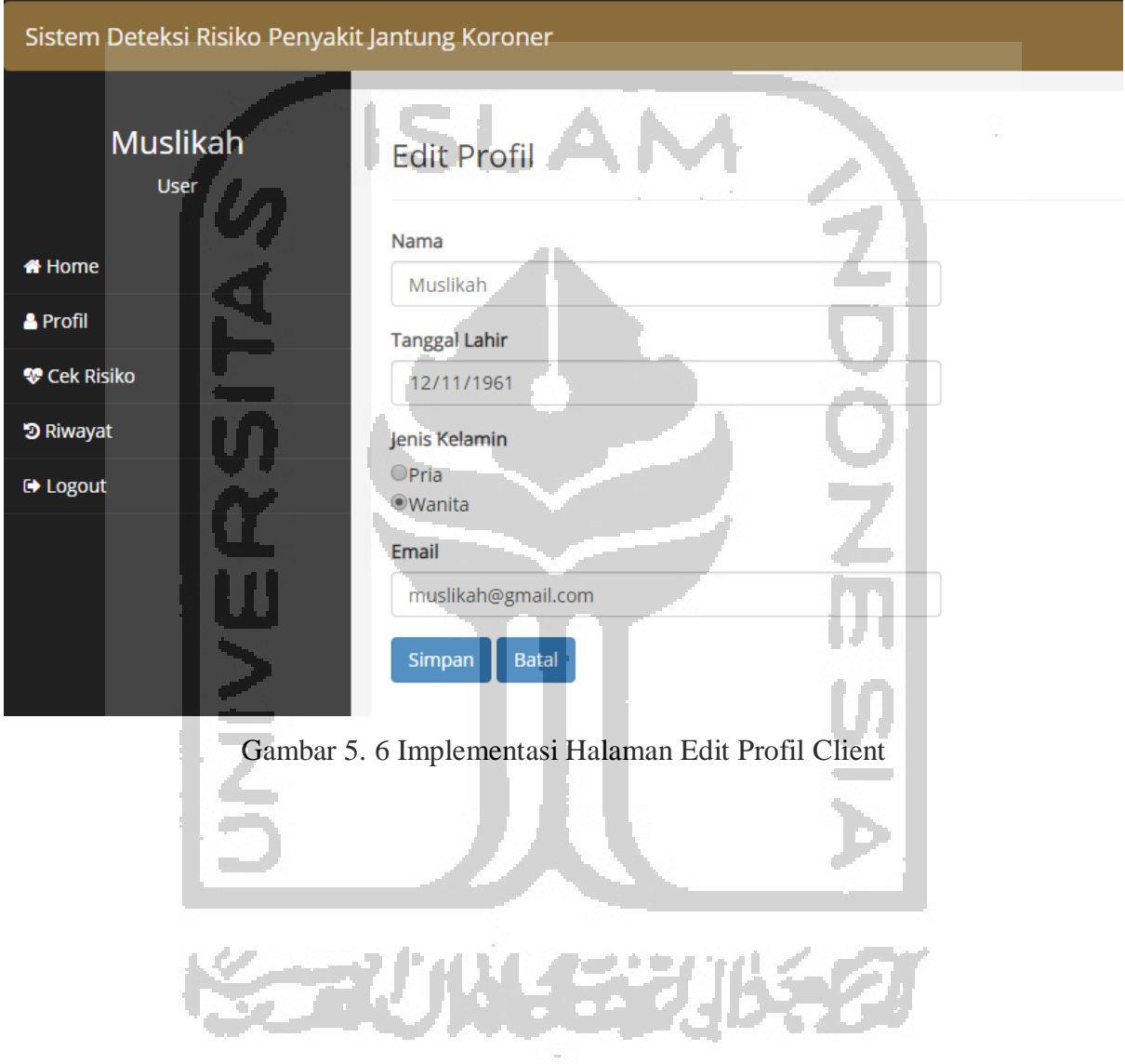

# **Implementasi Halaman Edit Password**

Halaman edit profil *client* merupakan halaman yang digunakan untuk mengubah *password*. Adapun halaman edit *password* ditunjukkan pada gambar 5.7.

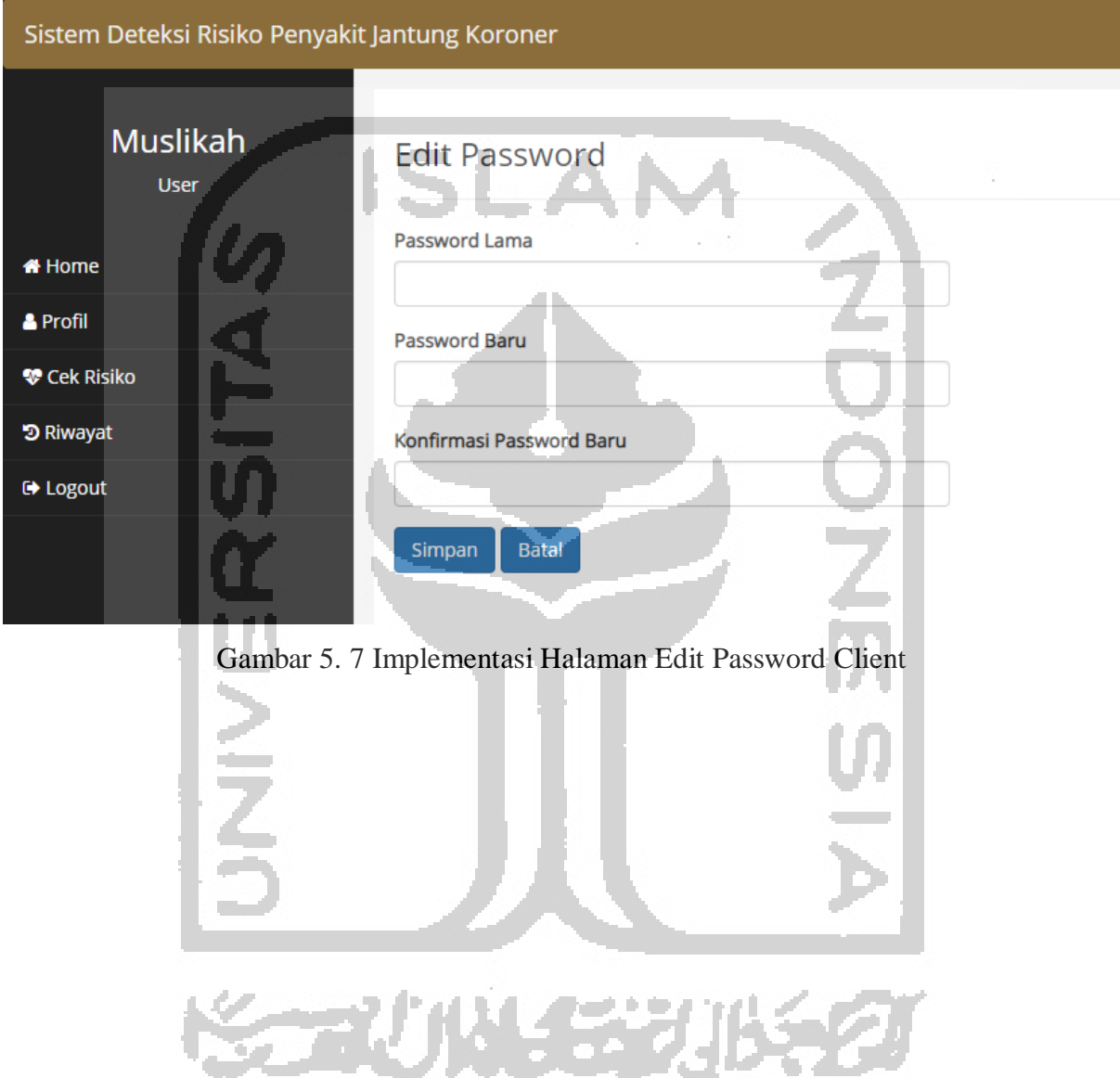

#### **5.1.6 Implementasi Halaman Cek Risiko**

Halaman cek risiko merupakan halaman yang digunakan untuk melakukan pengecekan risiko penyakit jantung koroner oleh client terdaftar dengan memasukkan data-data seperti usia, tekanan darah sistolik, kolesterol total, HDL, status merokok, dan status treatment hipertensi. Adapun halaman cek risiko ditunjukkan pada gambar 5.8.

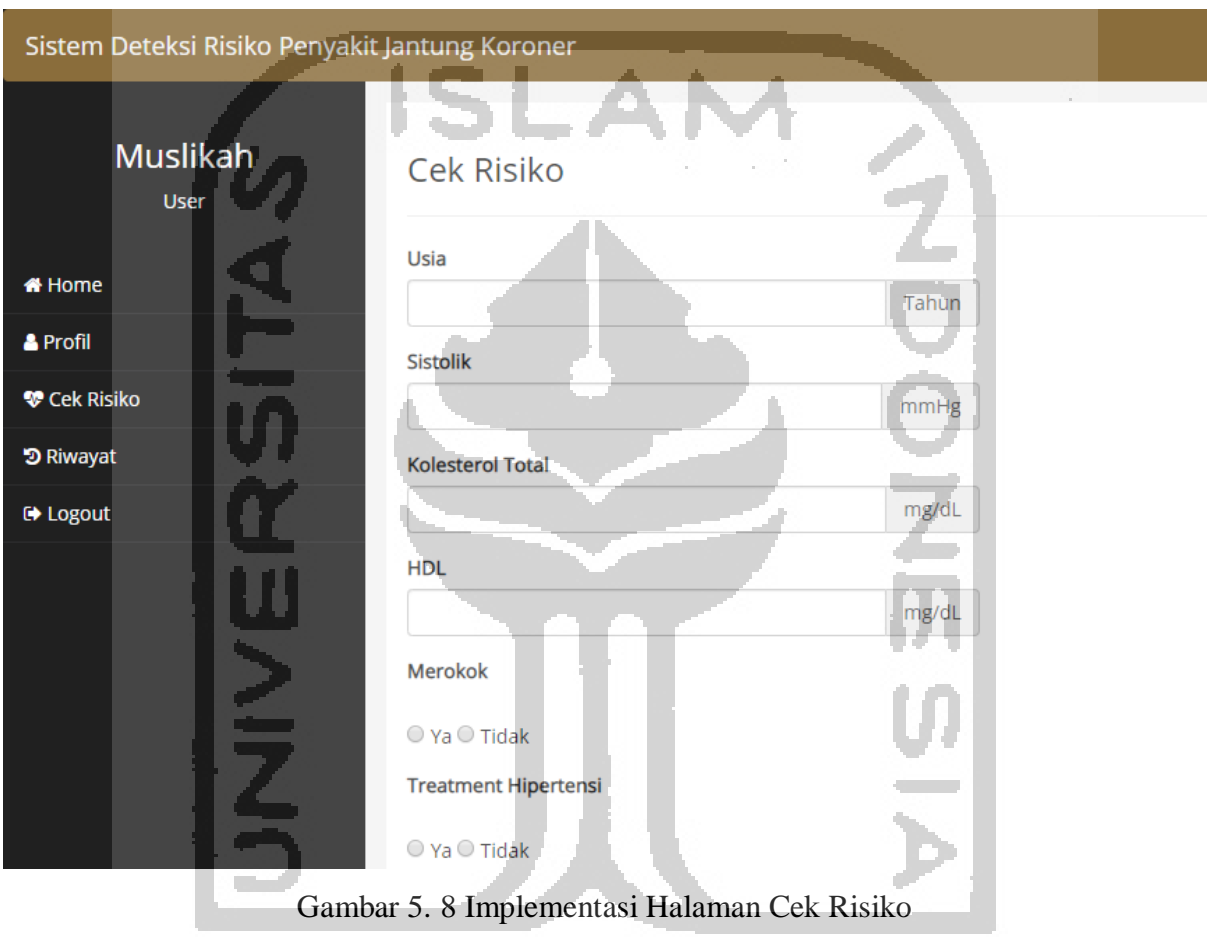

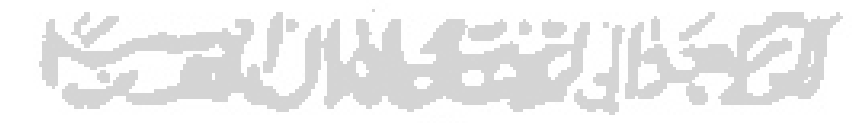

#### **Implementasi Halaman Hasil Pengecekan**

Halaman hasil pengecekan merupakan halaman yang ditampilkan oleh sistem setelah dilakukan perhitungan berdasarkan masukan dari client yang melakukan pengecekan. Pada halaman ini akan ditunjukkan persentase risiko dan keterangannya, serta saran pencegahan atau penanganan yang sesuai dengan hasil yang diperoleh. Adapun halaman hasil pengecekan ditunjukkan pada gambar 5.9.

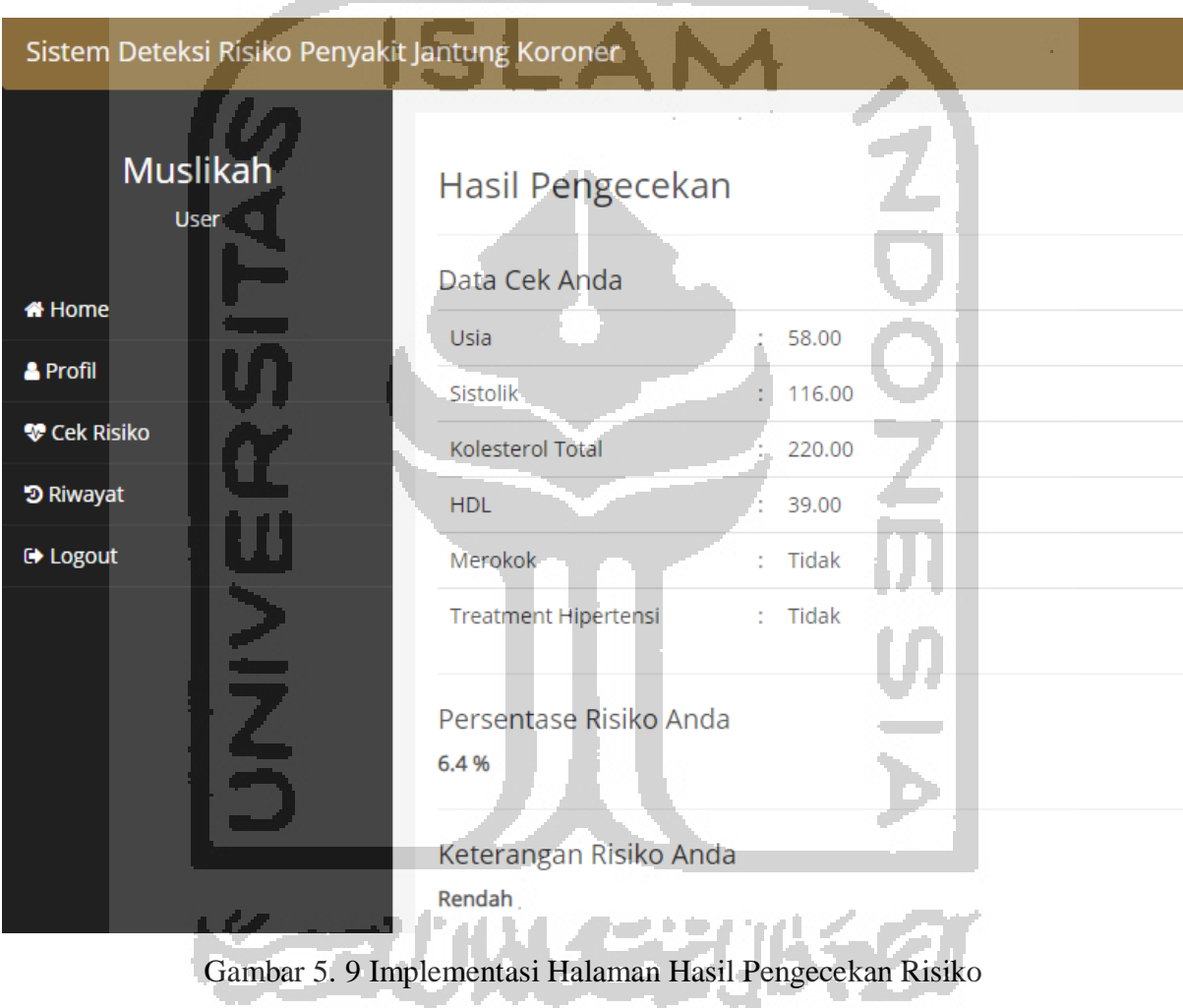

Adapun algoritma yang digunakan untuk mengimplementasikan halaman pengecekan risiko digambarkan dengan *pseudocode* berikut ini.

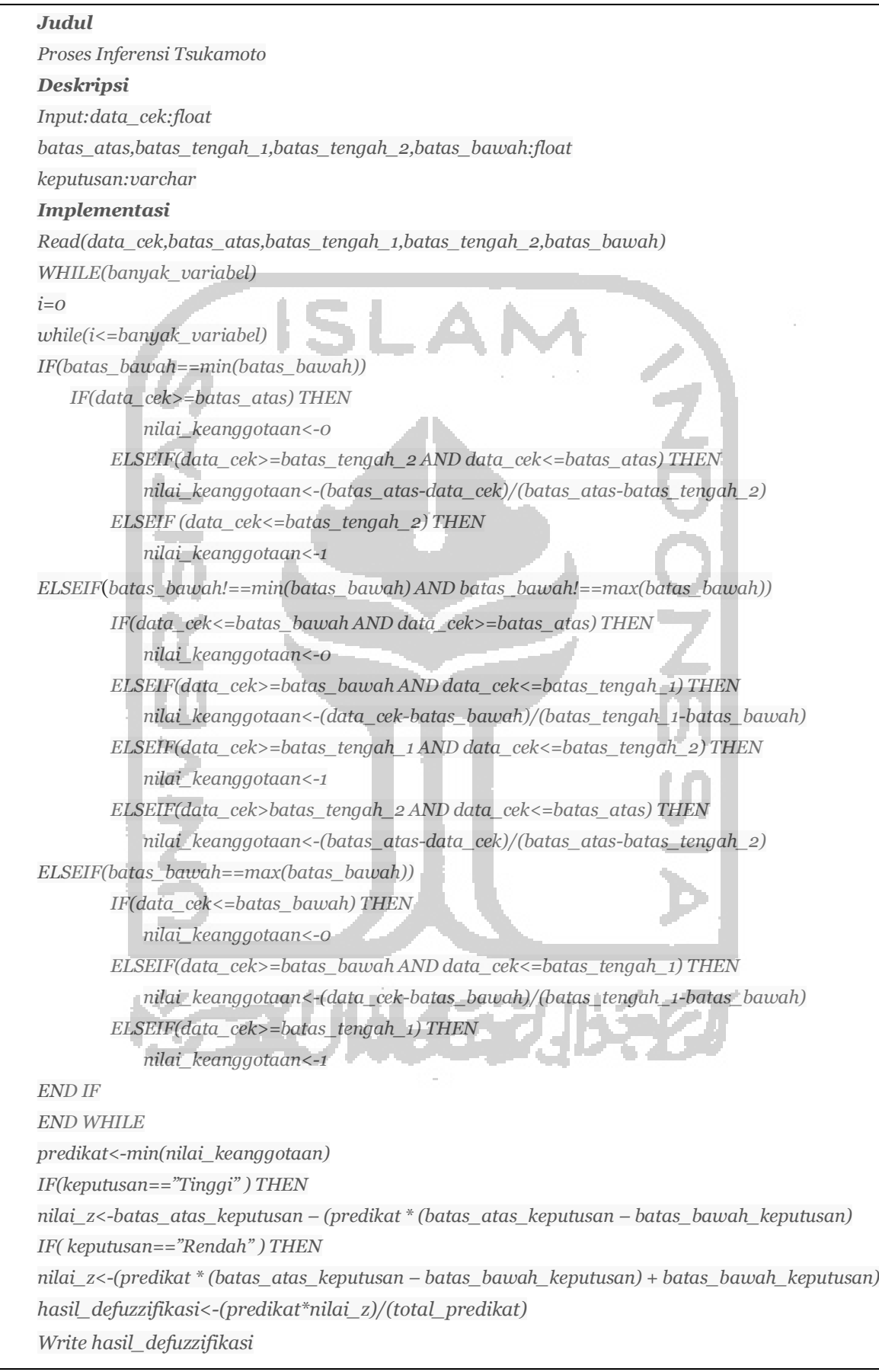

#### **5.1.7 Implementasi Halaman Riwayat**

Halaman riwayat merupakan halaman yang menampilkan daftar riwayat pengecekan yang pernah dilakukan. Adapun halaman riwayat ditunjukkan pada gambar 5.10.

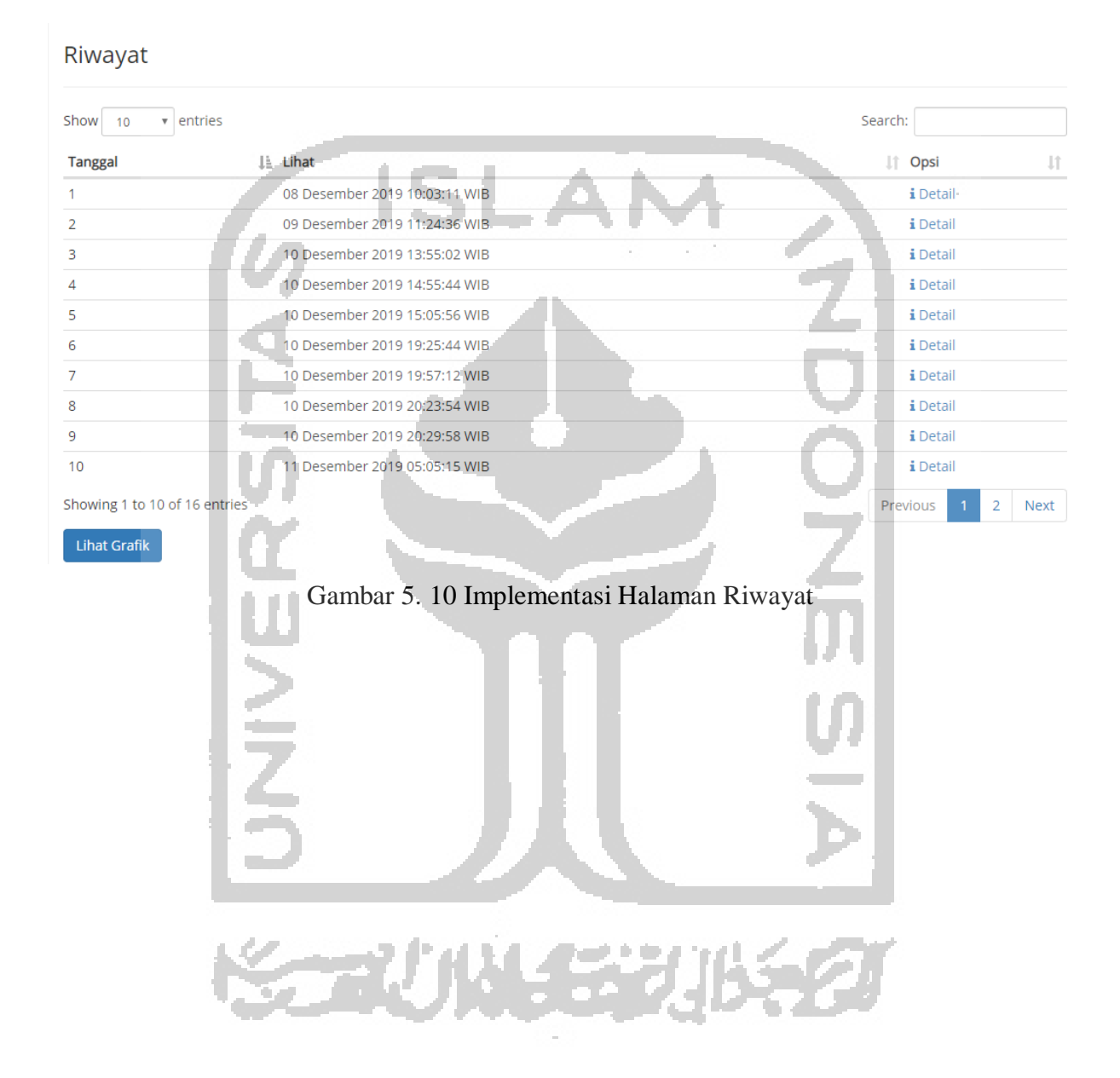

# **Implementasi Detail Riwayat**

Halaman detail riwayat merupakan halaman yang menampilkan detail dari riwayat pengecekan yang pernah dilakukan. Adapun halaman detail riwayat ditunjukkan pada gambar 5.11.

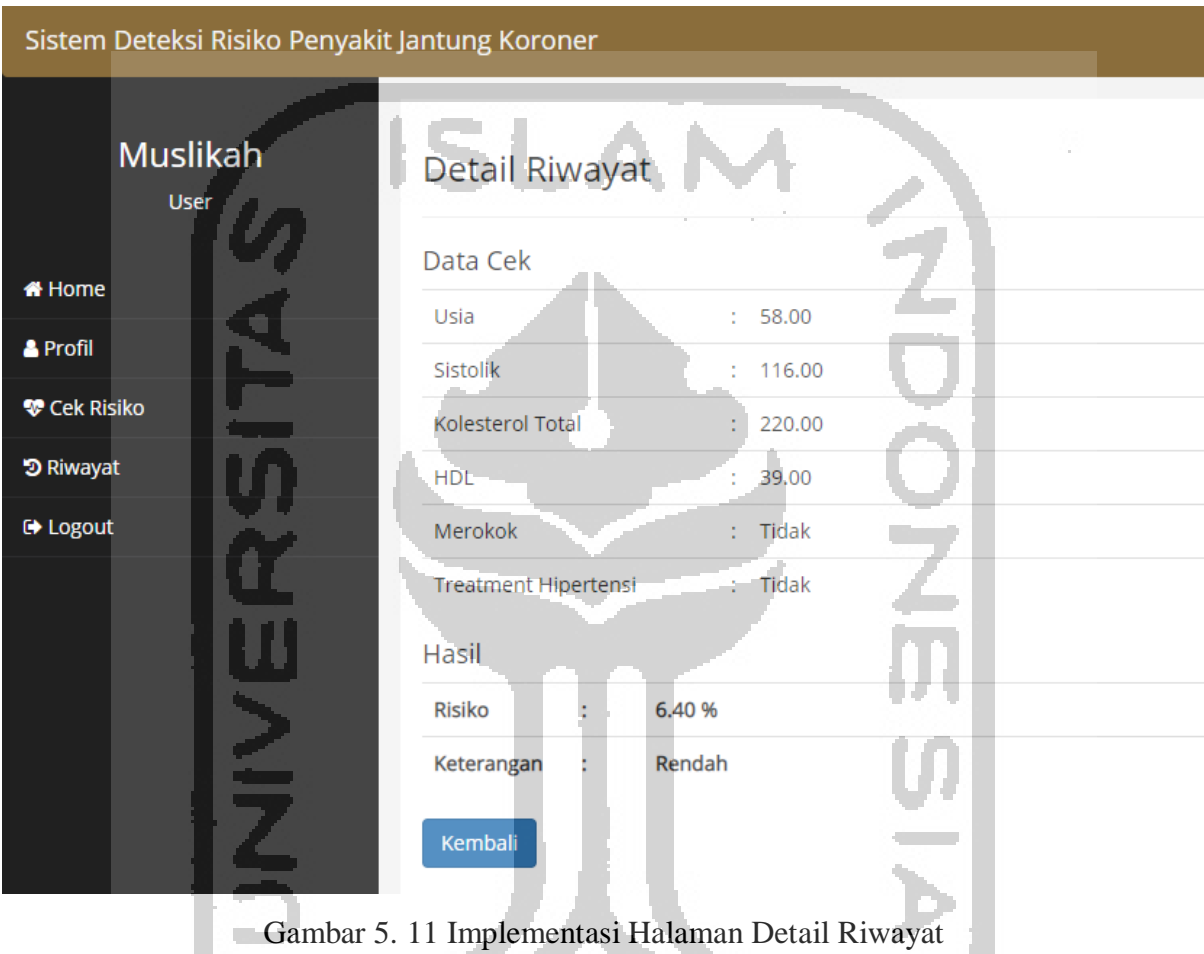

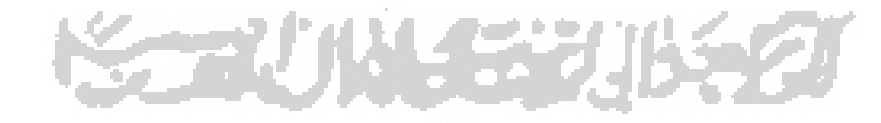

#### **Implementasi Halaman Grafik Hasil**

Halaman grafik hasil merupakan halaman yang menampilkan grafik yang menunjukkan hasil pengecekan risiko yang pernah dilakukan. Adapun halaman grafik hasil ditunjukkan pada gambar 5.12.

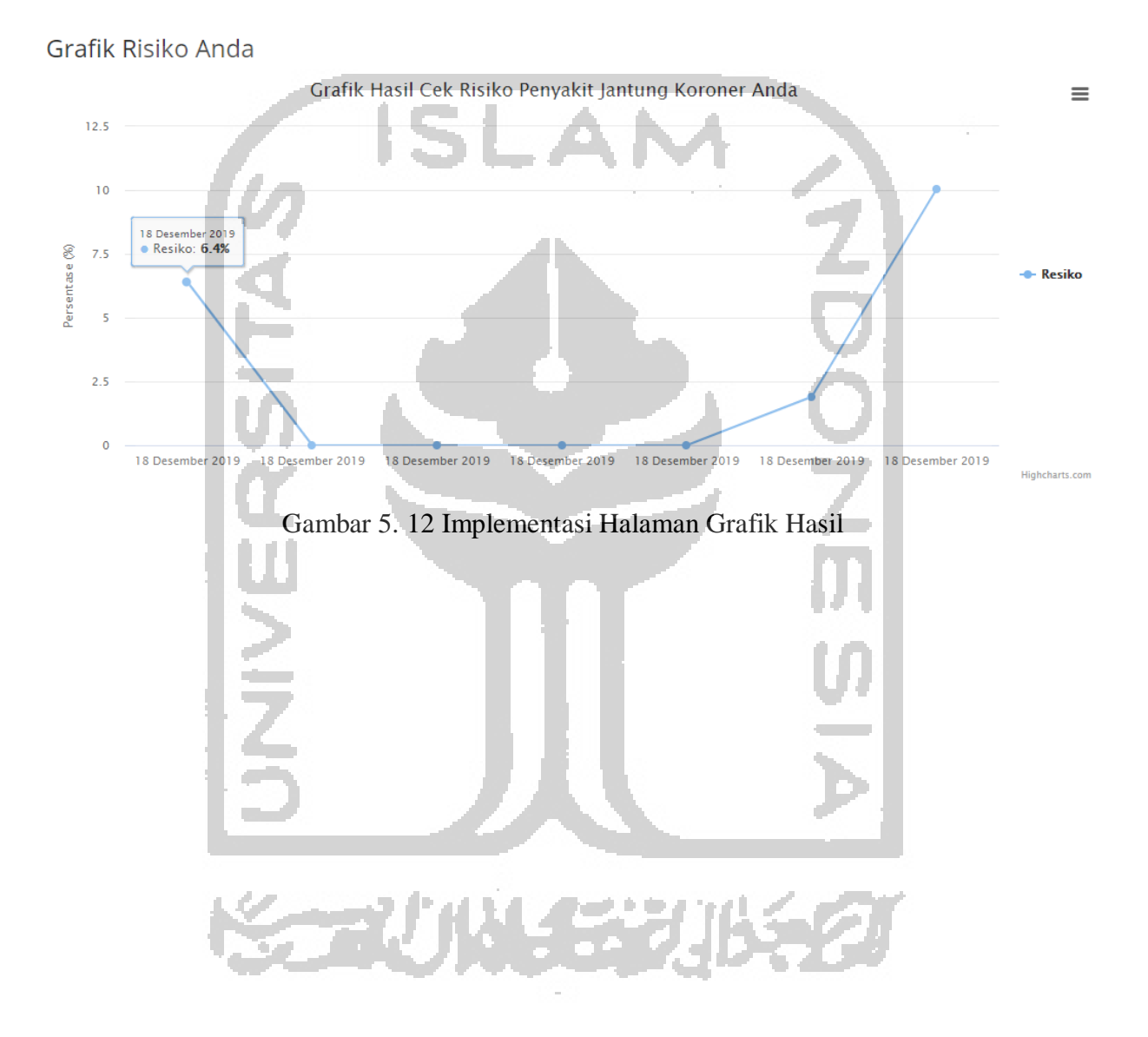

# **5.1.8 Implementasi Halaman Login Admin**

Halaman *login* merupakan halaman yang digunakan untuk melakukan proses *security system.* Pada halaman ini admin wajib untuk mengisi *email* dan *password.* Halaman *login*  ditunjukkan pada gambar 5.13.

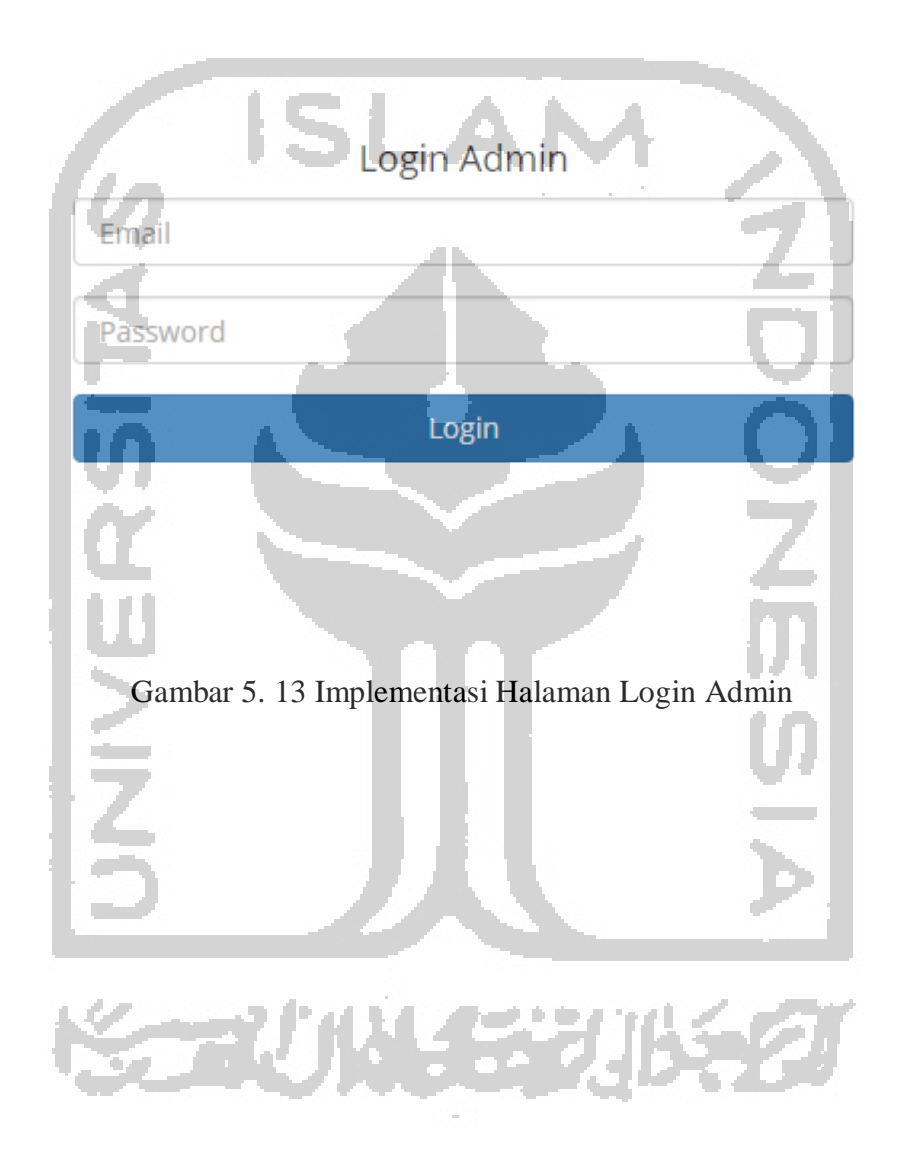

# **5.1.9 Implementasi Halaman Indeks Admin**

Halaman indeks admin adalah halaman yang pertama kali ditampilkan oleh sistem ketika admin berhasil melakukan *login*. Adapun halaman indeks admin ditunjukkan pada gambar 5.14.

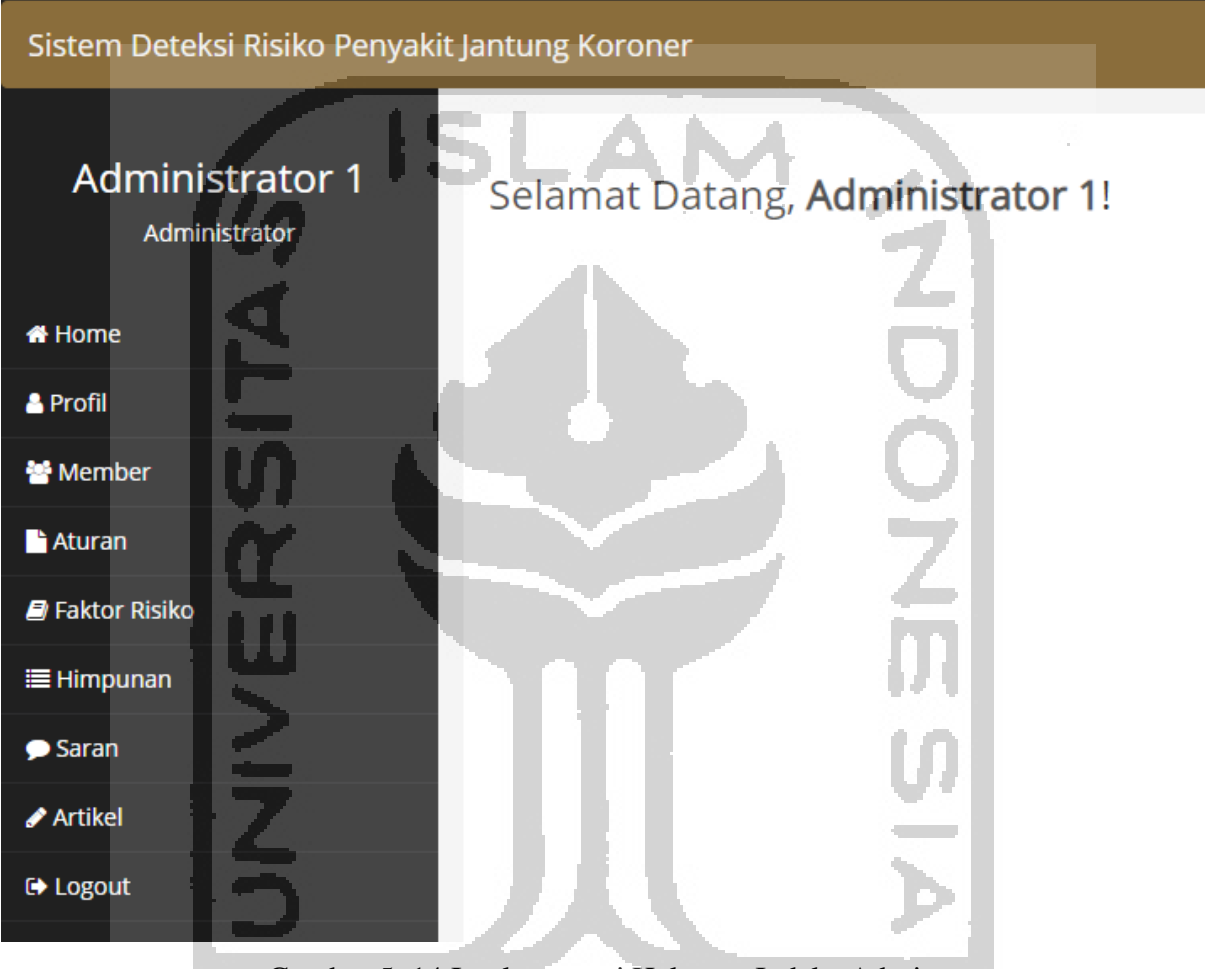

Gambar 5. 14 Implementasi Halaman Indeks Admin

2U I

经初览

# **5.1.10 Implementasi Halaman Profil Admin**

Halaman profil admin merupakan halaman menampilkan data admin, seperti *username*  dan email. Pada halaman ini terdapat tombol edit profil dan edit *password*. Adapun halaman profil admin ditunjukkan pada gambar 5.15.

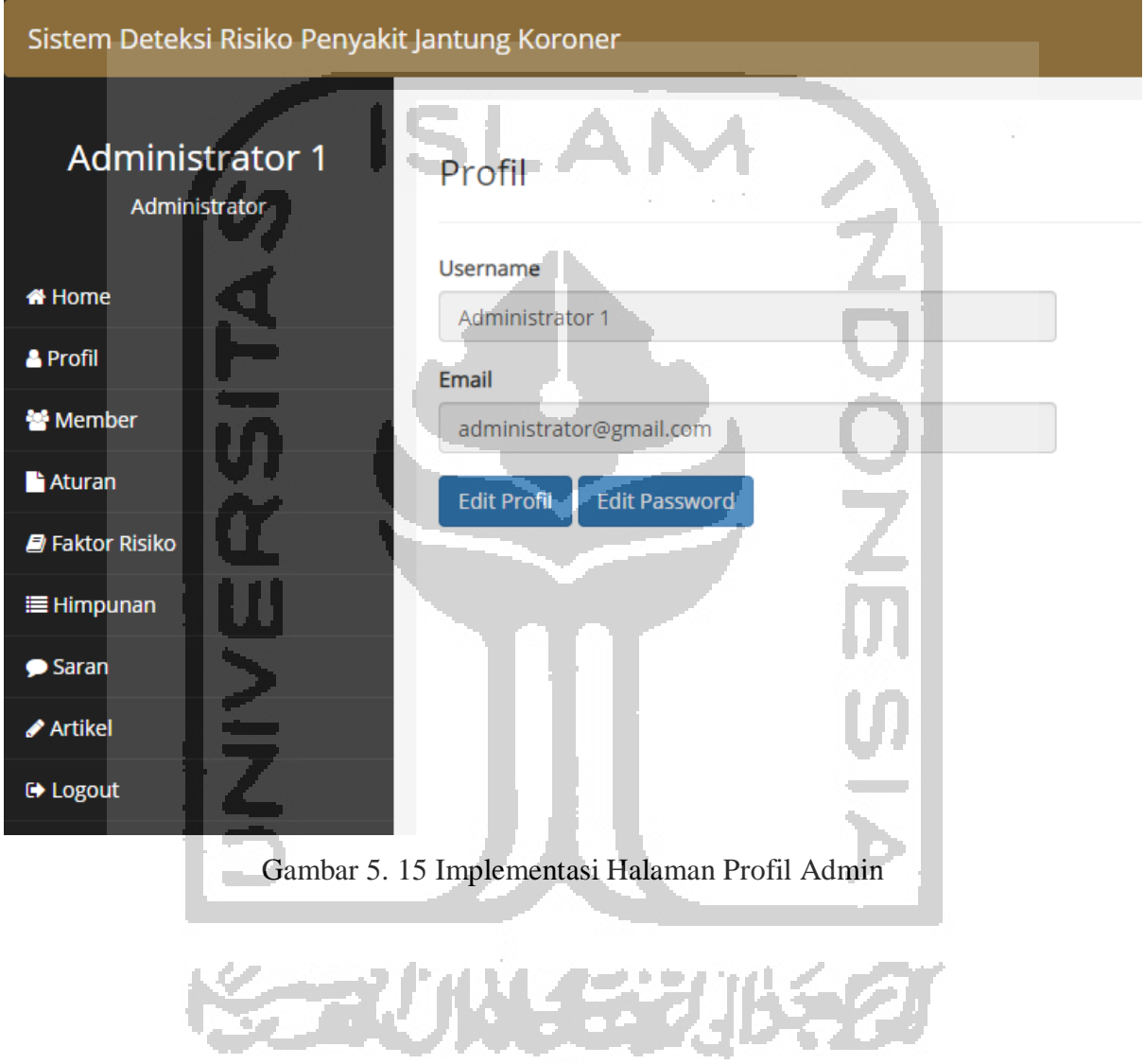

# **Implementasi Halaman Edit Profil Admin**

Halaman edit profil admin merupakan halaman yang digunakan untuk mengubah data admin seperti username dan email. Adapun halaman edit profil admin ditunjukkan pada gambar 5.16.

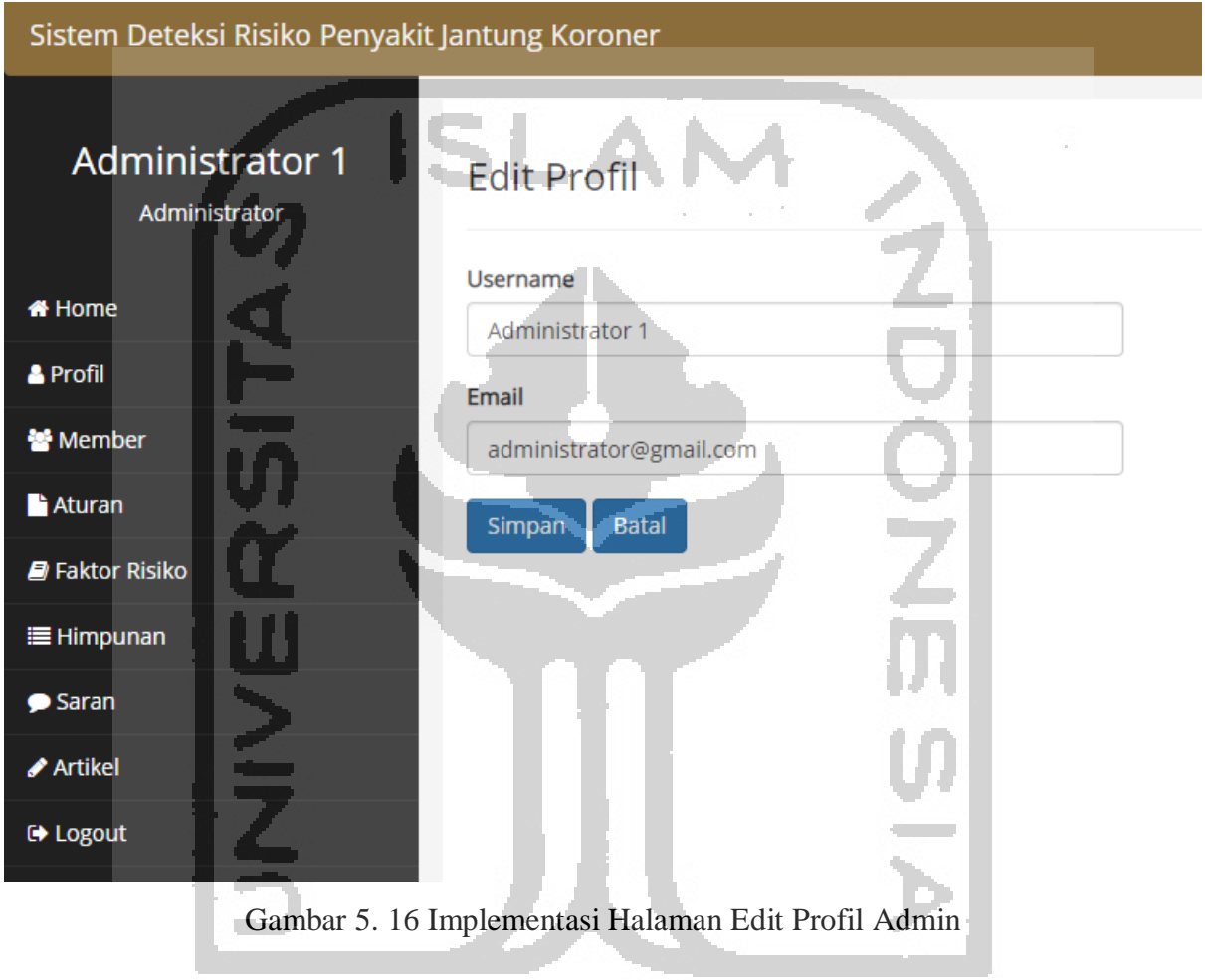

# 长云心从在花儿长夕

# **Implementasi Halaman Edit Password Admin**

المستور

Halaman edit *password* admin merupakan halaman yang digunakan untuk mengubah password milik admin. Adapun halaman edit *password* admin ditunjukkan pada gambar 5.17.

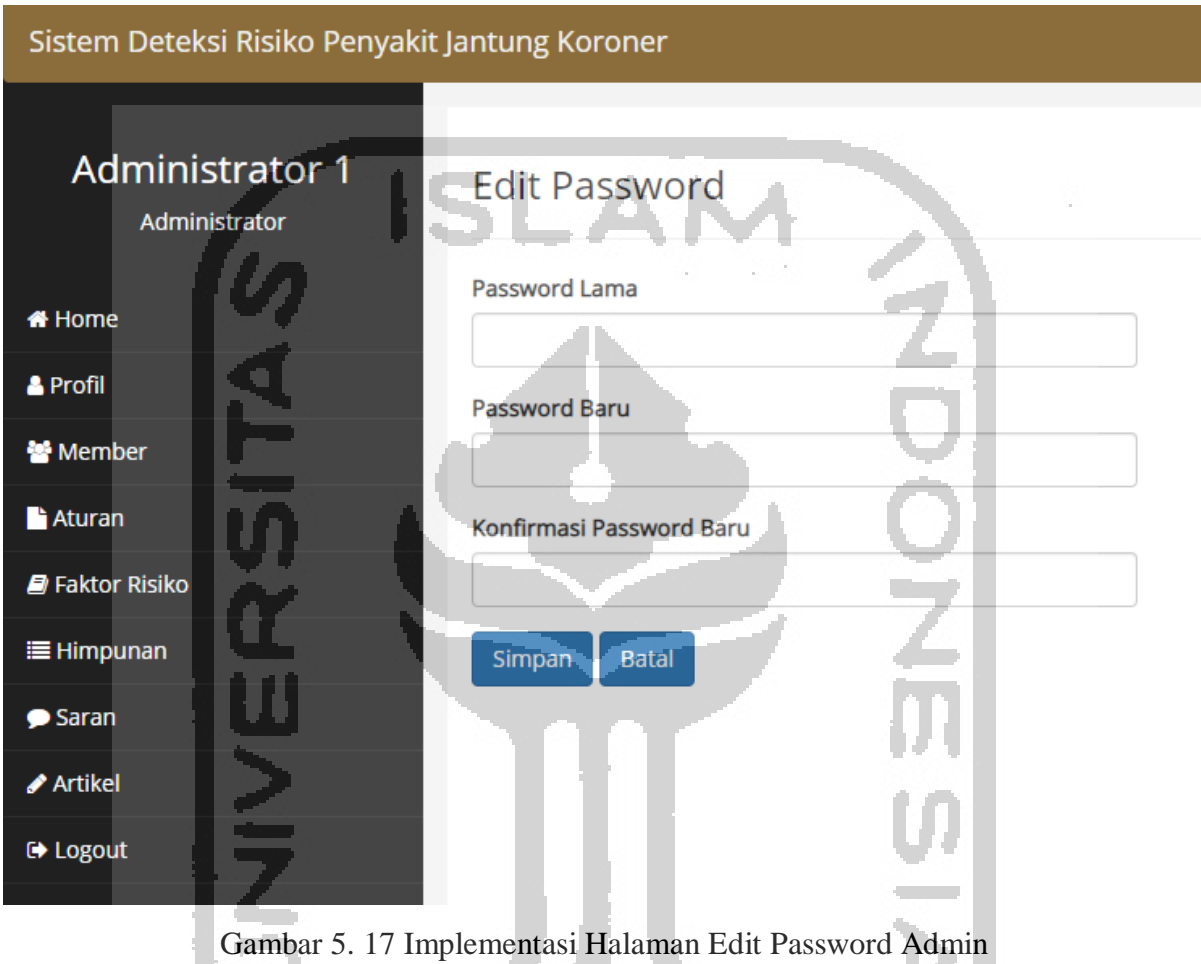

**KORUNAERUKE 21** 

#### **5.1.11 Implementasi Halaman Lihat Daftar Client**

Halaman lihat daftar Client adalah halaman yang menampilkan tabel berisi *client* yang telah terdaftar ke sistem sebagai member. Adapun tampilan halaman lihat member ditunjukkan pada gambar 5.18.

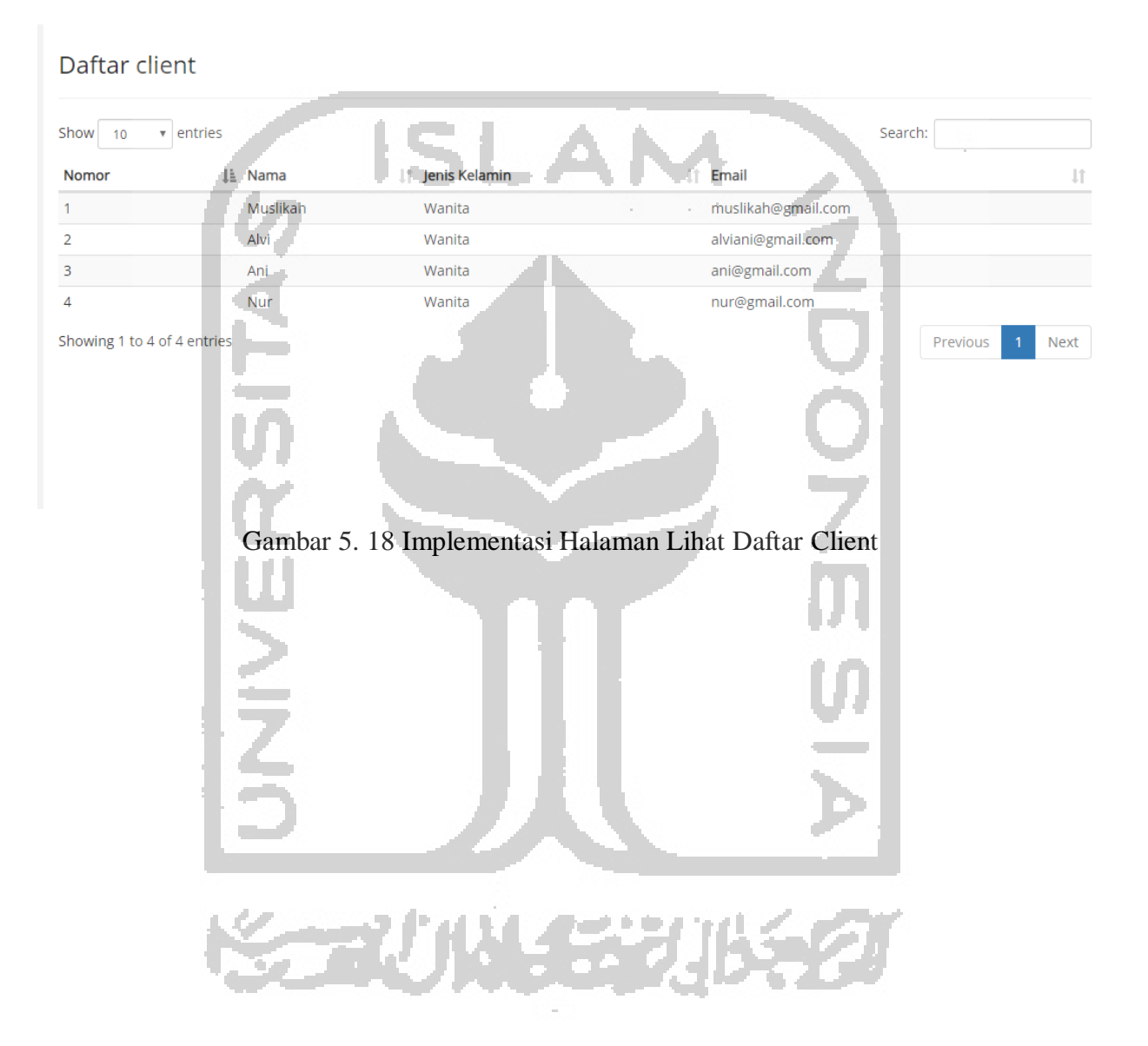

#### **5.1.12 Implementasi Halaman Manajemen Aturan**

Halaman manajemen aturan merupakan halaman menampilkan daftar aturan untuk perhitungan *fuzzy* pada sistem ini. Pada halaman ini, admin dapat memilih untuk menambah, mengedit dan menghapus aturan. Adapun halaman manajemen aturan ditunjukkan pada gambar 5.19.

#### Daftar Aturan

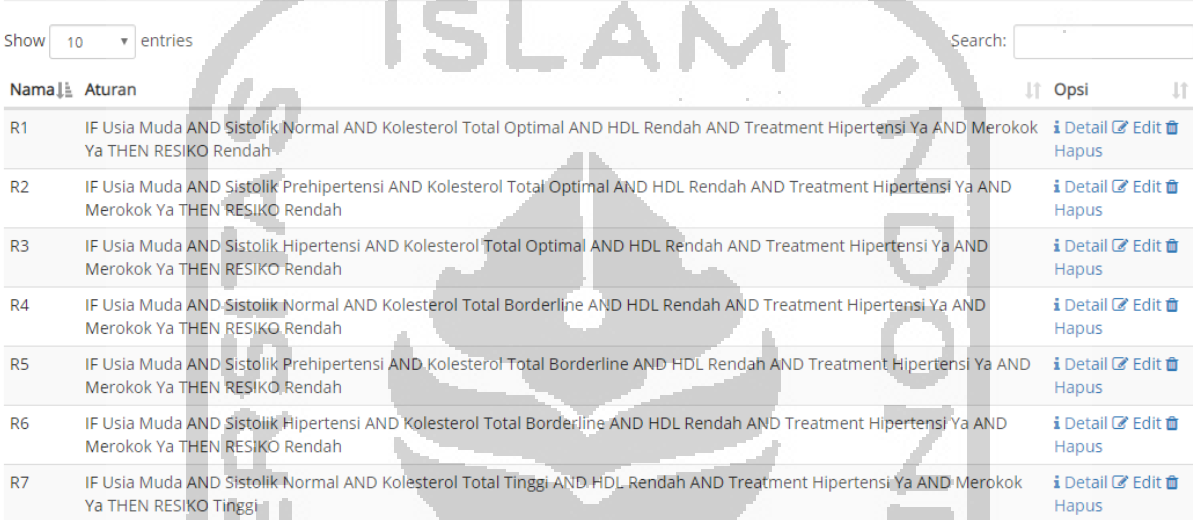

# Gambar 5. 19 Implementasi Halaman Manajemen Aturan

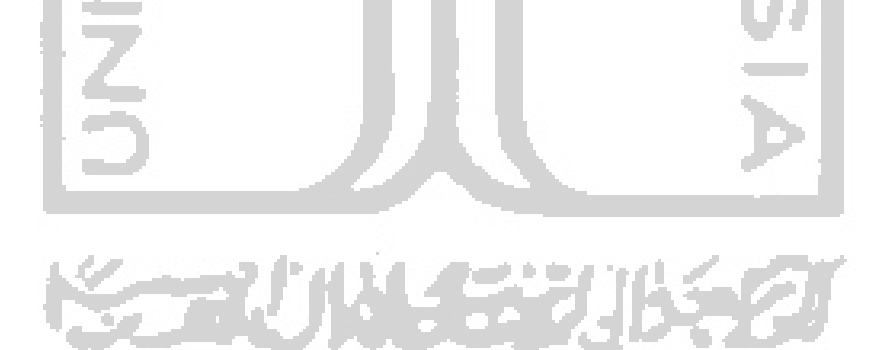

#### **Implementasi Halaman Tambah Aturan**

Halaman tambah aturan merupakan halaman yang digunakan oleh admin untuk menambahkan aturan baru untuk perhitungan *fuzzy*. Adapun halaman tambah aturan ditunjukkan pada gambar 5.20.

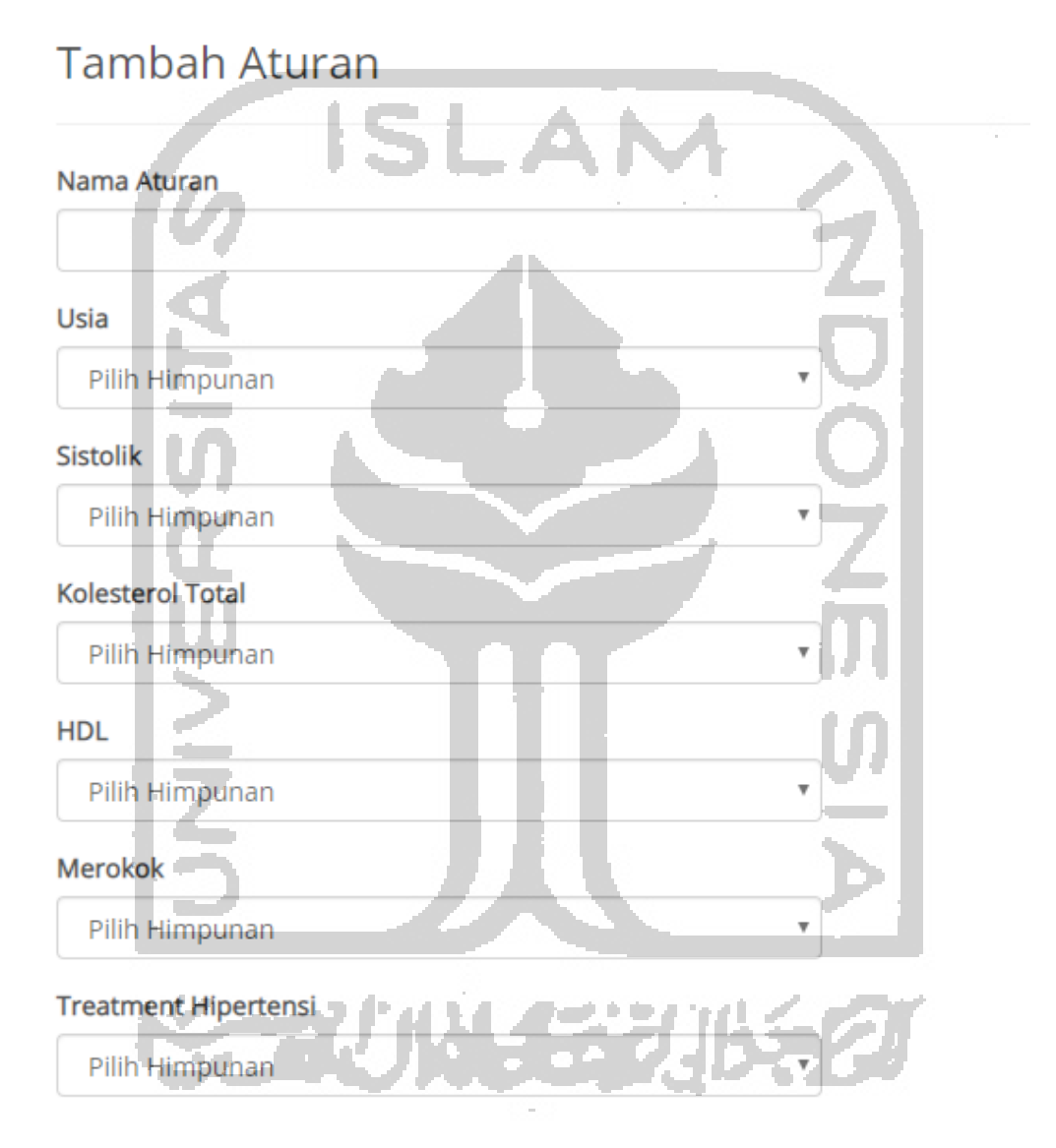

Gambar 5. 20 Implementasi Halaman Tambah Aturan

#### **Implementasi Halaman Edit Aturan**

Halaman edit aturan merupakan halaman yang digunakan oleh admin untuk mengedit aturan yang telah ada. Adapun halaman edit aturan ditunjukkan pada gambar 5.21.

# **Edit Aturan**

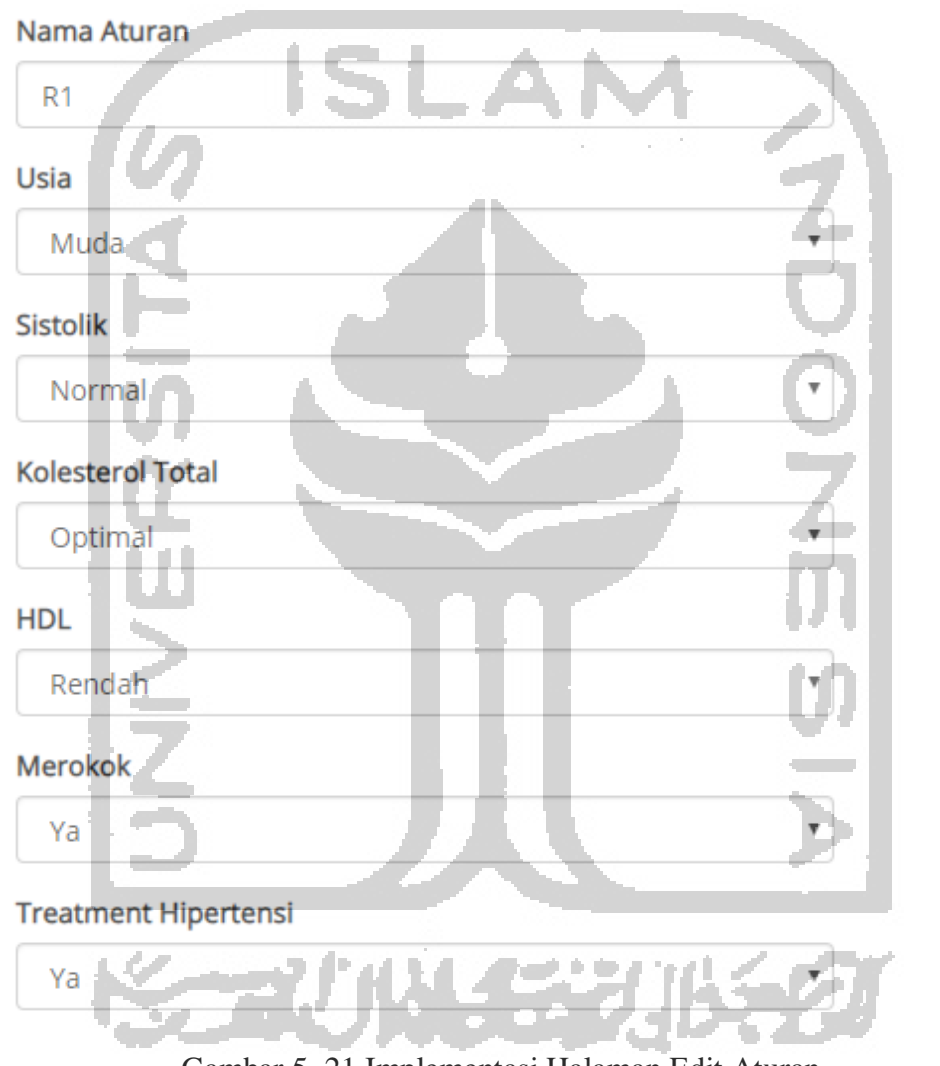

Gambar 5. 21 Implementasi Halaman Edit Aturan

#### **5.1.13 Implementasi Halaman Manajemen Faktor Risiko**

Halaman manajemen faktor risiko merupakan menampilkan daftar faktor risiko penyakit jantung koroner yang menjadi variabel di dalam perhitungan *fuzzy* pada sistem ini. Pada halaman ini, admin dapat menambah, mengedit dan menghapus faktor risiko. Adapun halaman manajemen faktor risiko ditujukkan pada gambar 5.22.

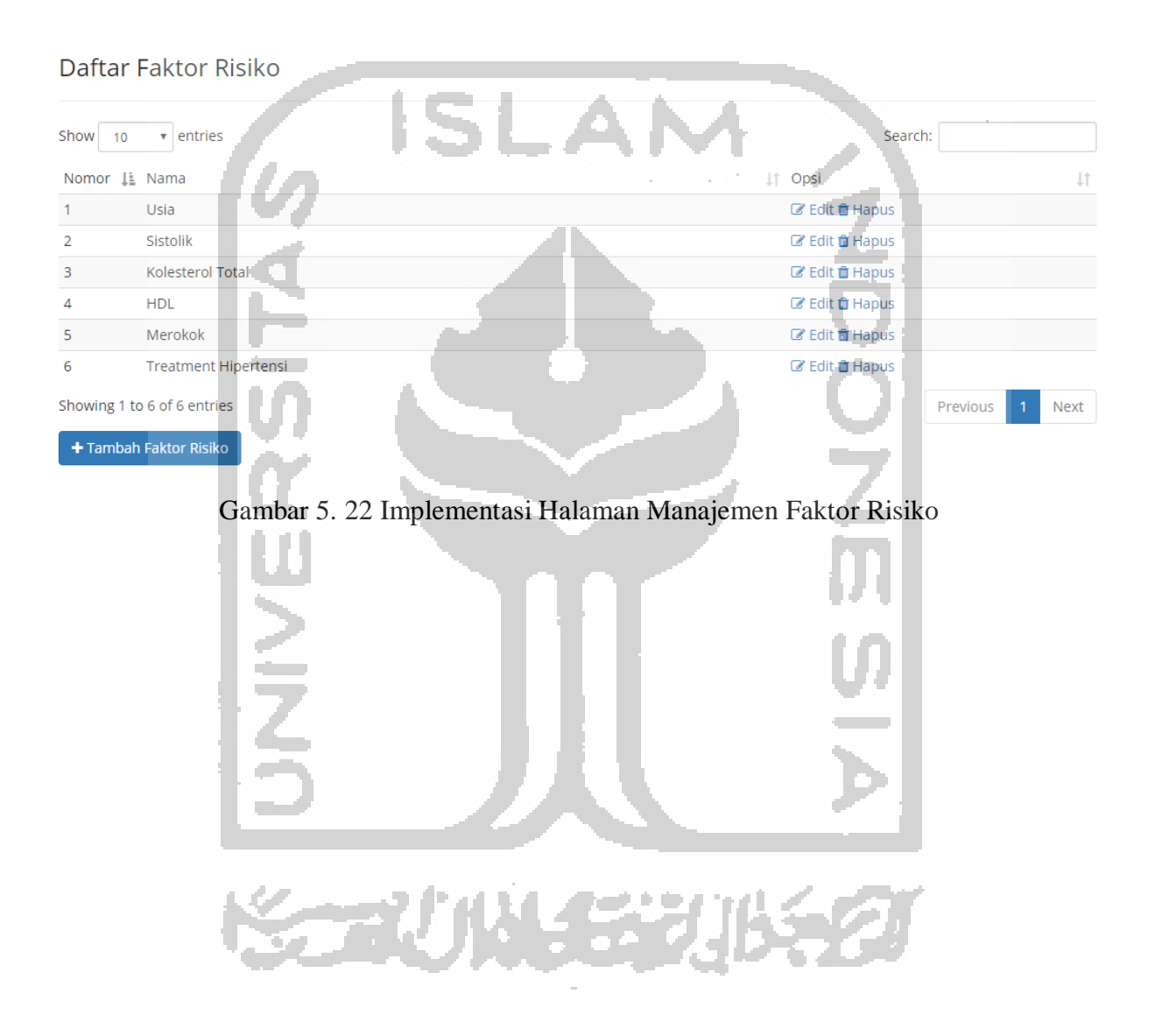

#### **Implementasi Halaman Tambah Faktor Risiko**

Halaman tambah faktor risiko (variabel) merupakan halaman yang digunakan oleh admin untuk menambahkan faktor risiko sebagai variabel baru perhitungan *fuzzy*. Adapun halaman tambah faktor risiko ditunjukkan pada gambar 5.23.

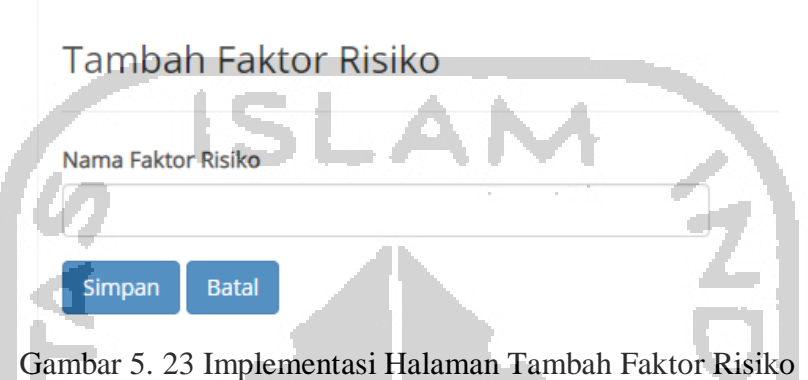

#### **Implementasi Halaman Edit Faktor Risiko**

Halaman edit faktor risiko (variabel) merupakan halaman yang digunakan oleh admin untuk mengedit data faktor risiko yang telah ada. Adapun halaman edit faktor risiko ditunjukkan pada gambar 5.24.

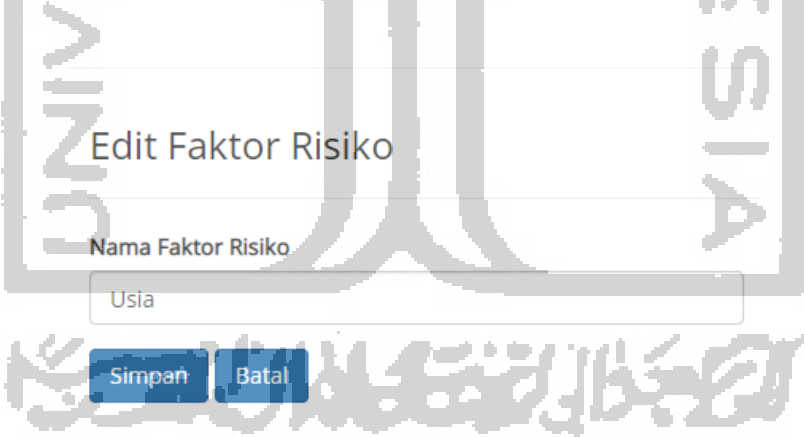

Gambar 5. 24 Implementasi Halaman Edit Faktor Risiko

#### **5.1.14 Implementasi Halaman Manajemen Himpunan**

Halaman manajemen himpunan merupakan halaman menampilkan tabel berisi daftar himpunan dari faktor risiko atau variabel yang telah ada. Pada halaman ini, admin dapat menambah, mengedit, dan menghapus himpunan. Adapun halaman manajemen himpunan ditujukkan pada gambar 5.25.

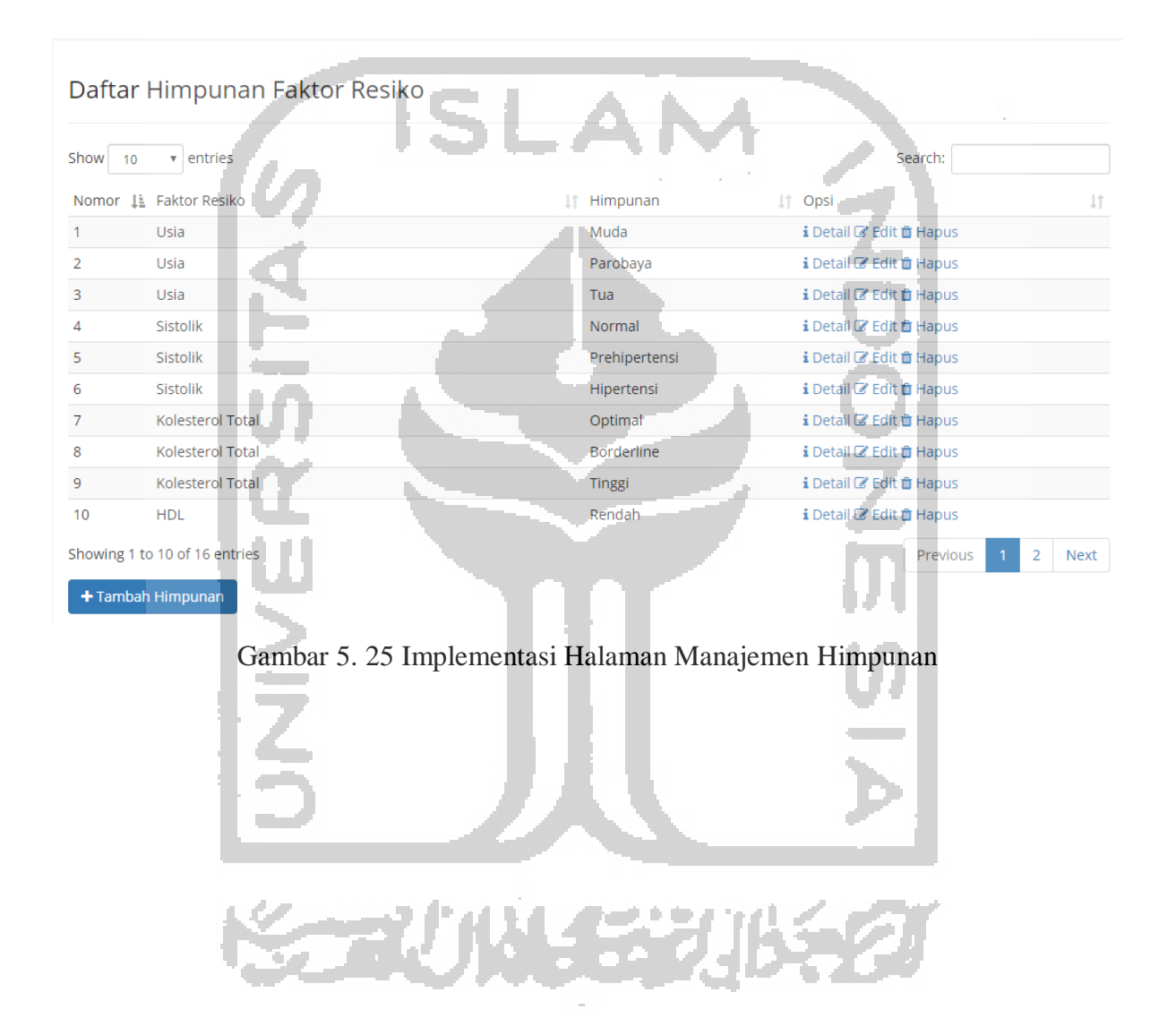

# **Implementasi Halaman Tambah Himpunan**

Halaman tambah himpunan merupakan halaman yang digunakan oleh admin untuk menambahkan himpunan baru dari faktor risiko (variabel) yang telah ada. Adapun halaman tambah himpunan ditunjukkan pada gambar 5.26.

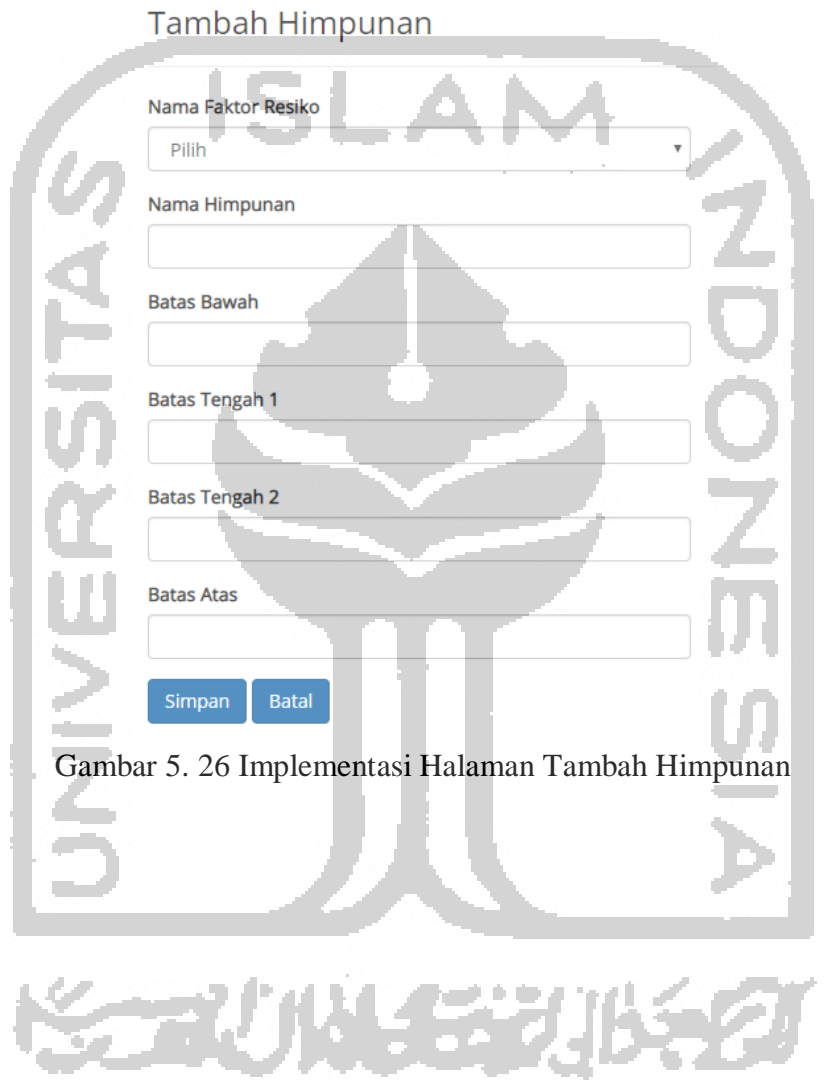

V.

# **Implementasi Halaman Edit Himpunan**

Halaman edit himpunan merupakan halaman yang digunakan oleh admin untuk mengedit data himpunan yang telah ada, yaitu nama, batas bawah, batas tengah 1, batas tengah 2, dan batas atas. Adapun halaman edit himpunan ditunjukkan pada gambar 5.27.

# **Edit Himpunan**

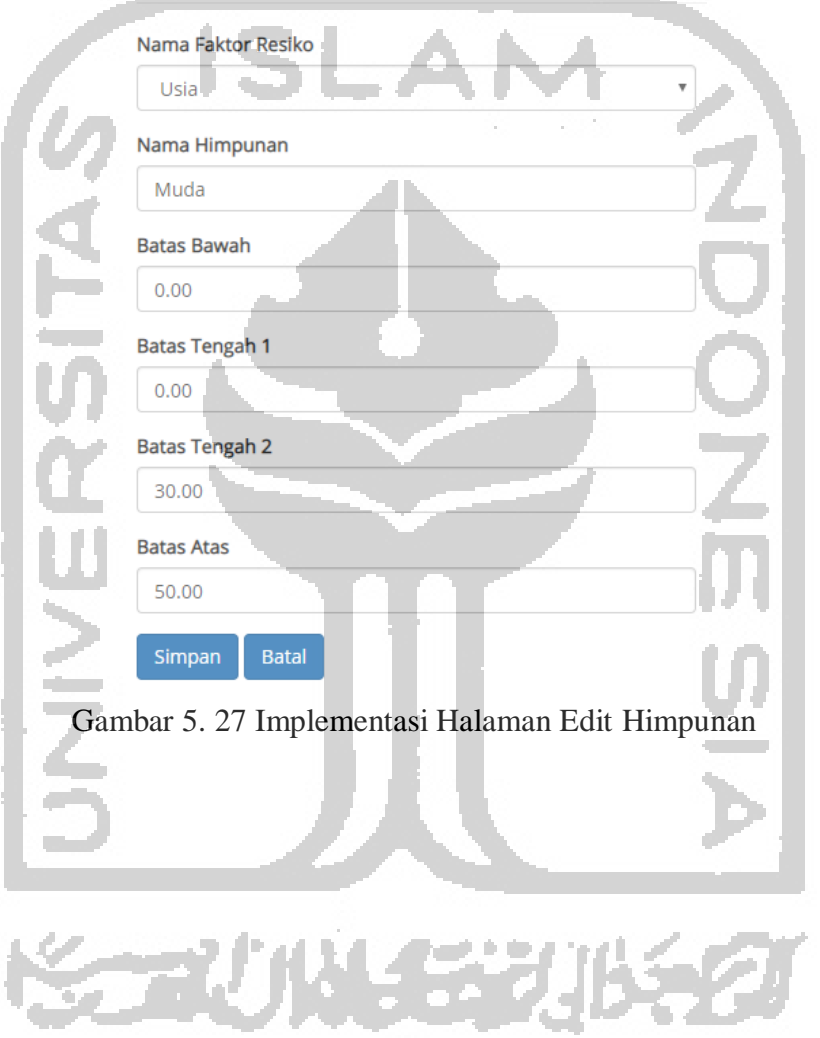

#### **Implementasi Halaman Detail Himpunan**

Halaman detail himpunan merupakan halaman yang menampilkan detail dari himpunan yang dipilih, seperti nama himpunan, batas atas, batas tengah 1, dan batas tengah 2, serta batas bawahnya. Adapun halaman detail himpunan ditunjukkan pada gambar 5.28.

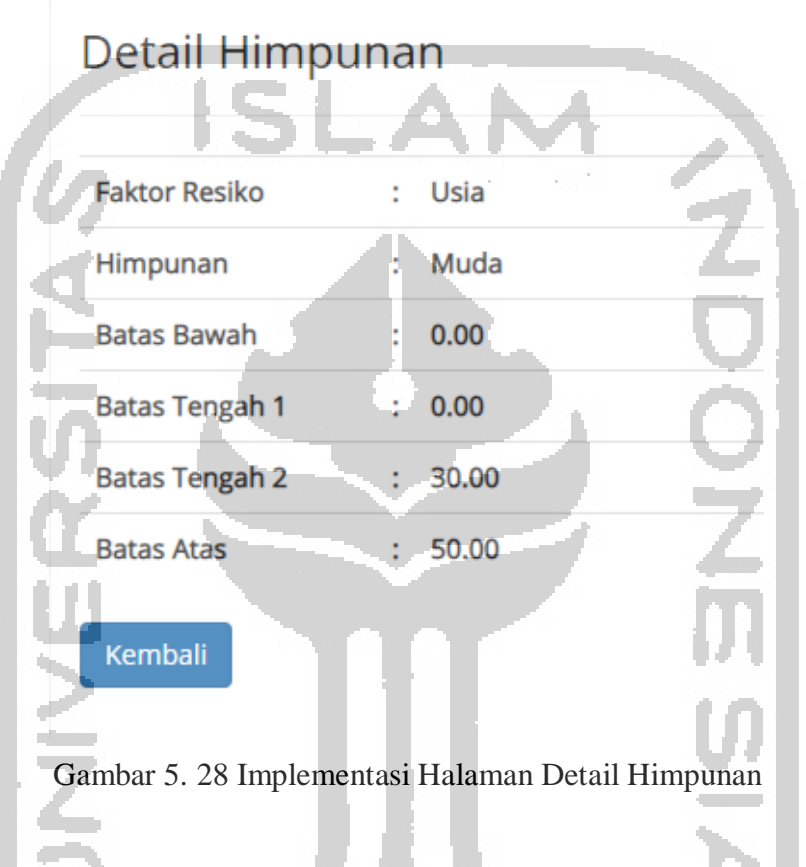

# **5.1.15 Implementasi Halaman Manajemen Saran**

Halaman manajemen saran merupakan halaman menampilkan daftar saran yang telah ada. Pada halaman ini, admin dapat menambah, mengedit dan menghapus saran. Adapun halaman manajemen saran ditujukkan pada gambar 5.29.

#### Daftar Saran

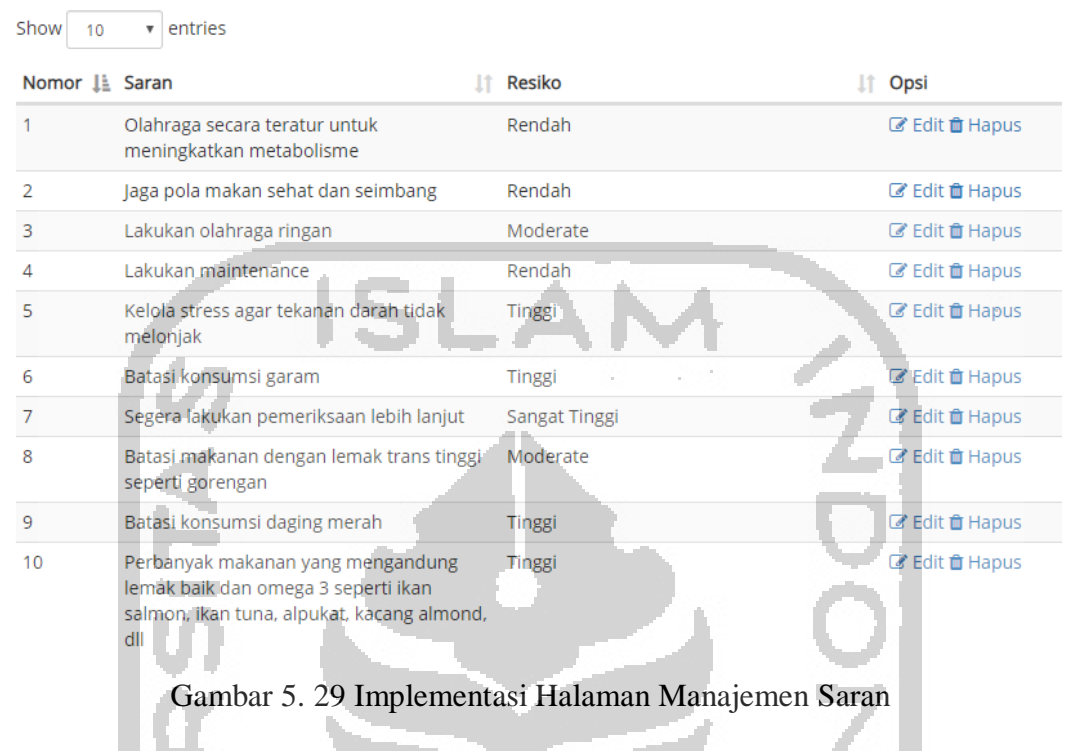

# **Implementasi Halaman Tambah Saran**

a seri

Halaman tambah saran merupakan halaman yang digunakan oleh admin untuk menambahkan saran baru. Adapun halaman tambah saran ditunjukkan pada gambar 5.30.

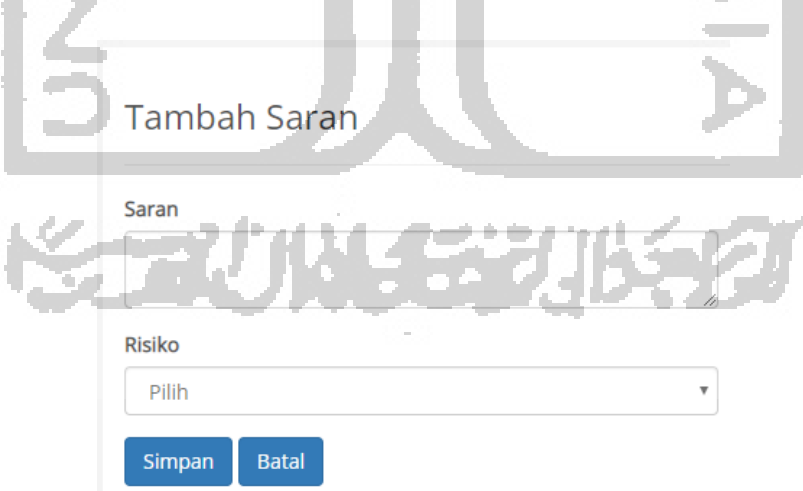

Gambar 5. 30 Implementasi Halaman Tambah Saran

#### **Implementasi Halaman Edit Saran**

Halaman edit saran merupakan halaman yang digunakan oleh admin untuk mengedit saran yang telah ada. Adapun halaman edit saran ditunjukkan pada gambar 5.31.

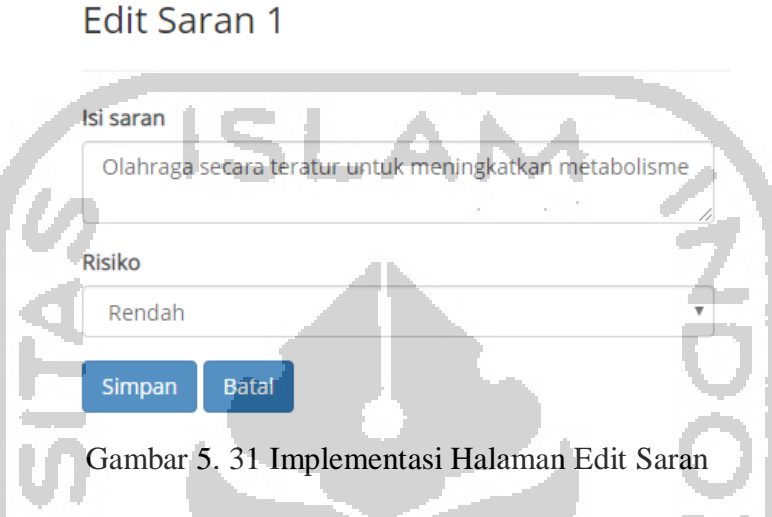

#### **5.1.16 Implementasi Halaman Manajemen Artikel**

Halaman manajemen artikel merupakan halaman menampilkan daftar artikel yang telah ada. Pada halaman ini, admin dapat menambah, mengedit dan menghapus artikel. Adapun halaman manajemen artikel ditujukkan pada gambar 5.32.

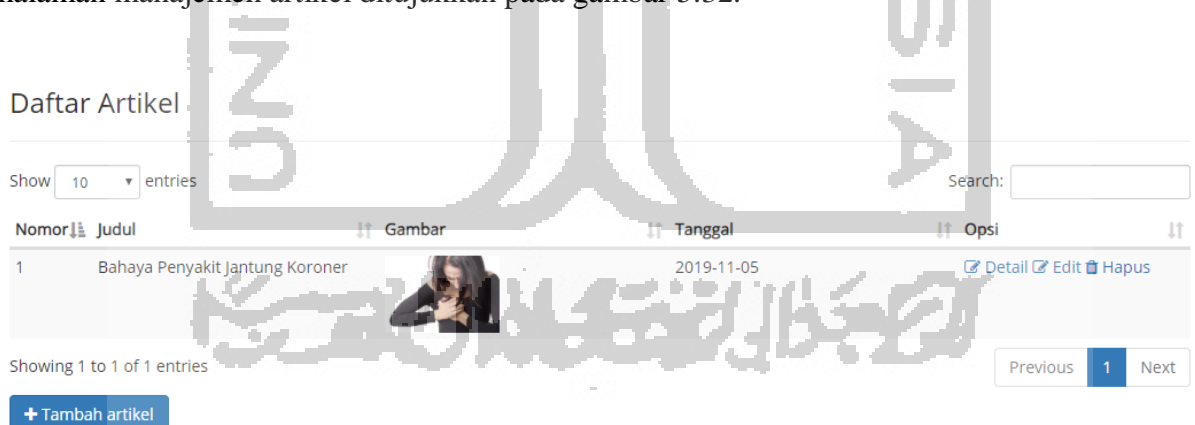

Gambar 5. 32 Implementasi Halaman Manajemen Artikel

#### **Implementasi Halaman Tambah Artikel**

Halaman tambah artikel merupakan halaman yang digunakan oleh admin untuk menambahkan artikel baru. Adapun halaman tambah artikel ditunjukkan pada gambar 5.33.

#### **Tambah Artikel**

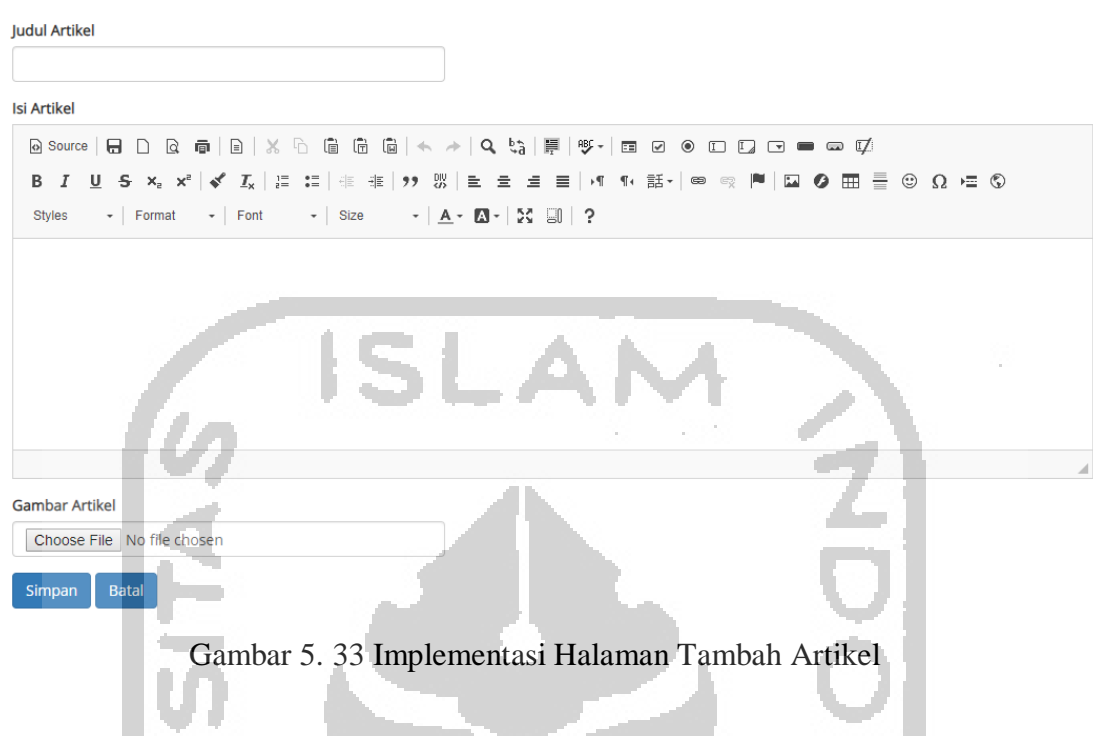

# **Implementasi Halaman Edit Artikel**

H.

Halaman edit artikel merupakan halaman yang digunakan oleh admin untuk mengedit artikel yang sudah ada. Adapun halaman edit artikel ditunjukkan pada gambar 5.34.

h.

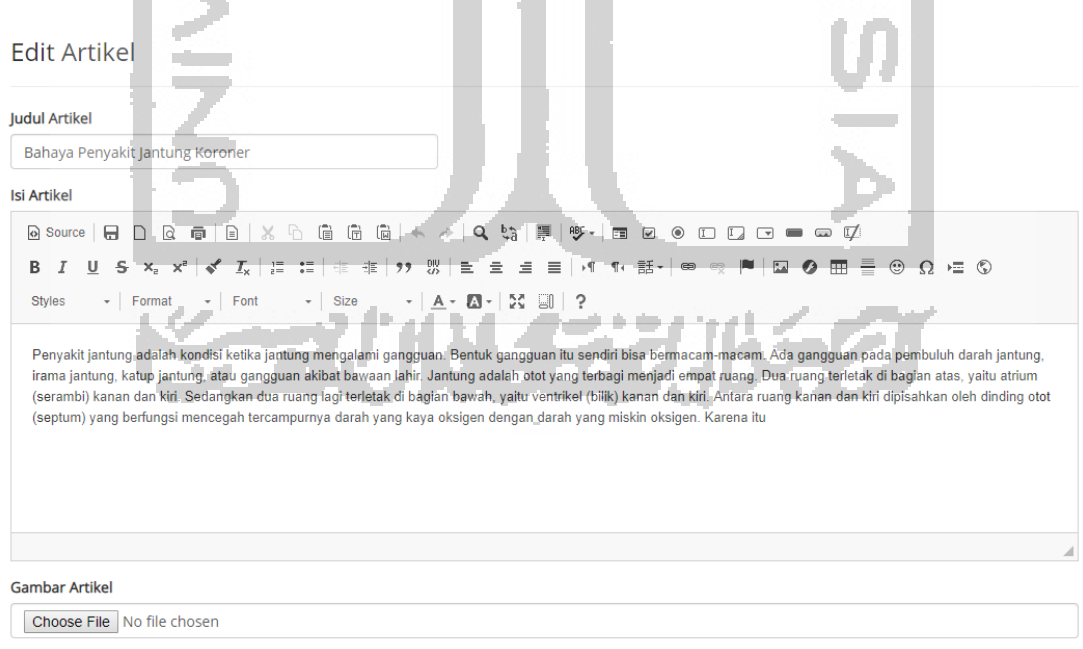

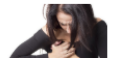

Gambar 5. 34 Implementasi Halaman Edit Artikel

#### **Implementasi Halaman Detail Artikel**

Halaman detail artikel merupakan halaman yang menampilkan detail dari artikel yang dipilih, seperti judul, tanggal, isi, dan gambar. Adapun halaman detail artikel ditunjukkan pada gambar 5.35.

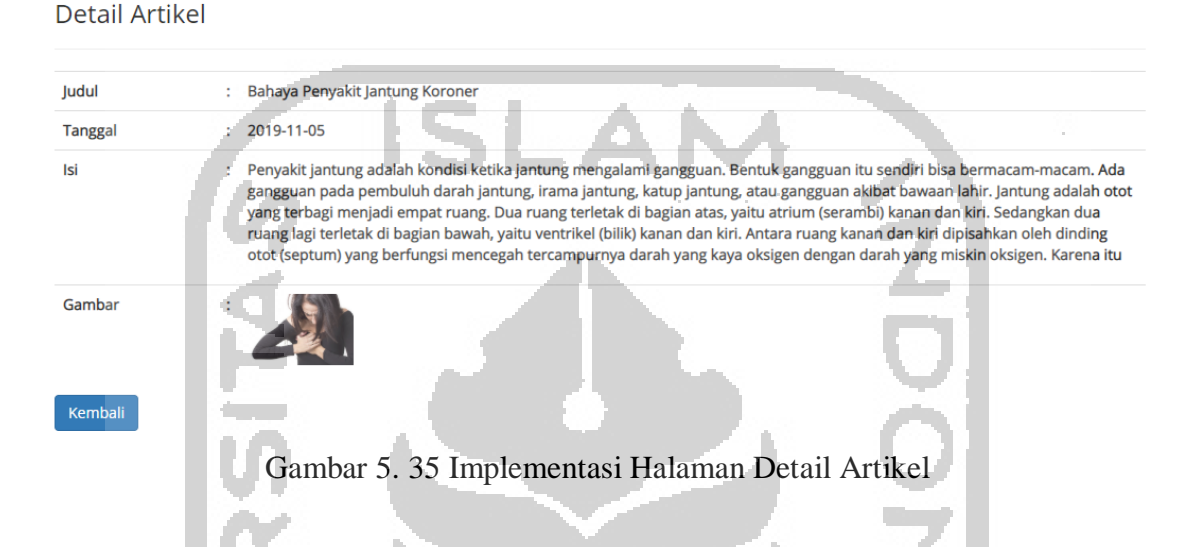

# **5.2 Pengujian**

Pengujian merupakan tahap terakhir yang bertujuan untuk menguji apakah sistem dibangun sudah bekerja dengan baik sesuai dengan perancangan yang dibuat. Pengujian sistem ini dilakukan dengan tiga cara, yaitu pengujian manual, pengujian akurasi, dan pengujian pakar.

# **5.2.1 Pengujian Manual**

Pengujian manual dilakukan dengan membandingkan hasil perhitungan secara manual dengan hasil perhitungan oleh sistem. Apabila hasil perhitungan secara manual dengan hasil perhitungan sistem sama, maka pengujian manual telah valid dan sesuai. Pengujian ini akan menggunakan salah satu contoh kasus sebagai berikut:

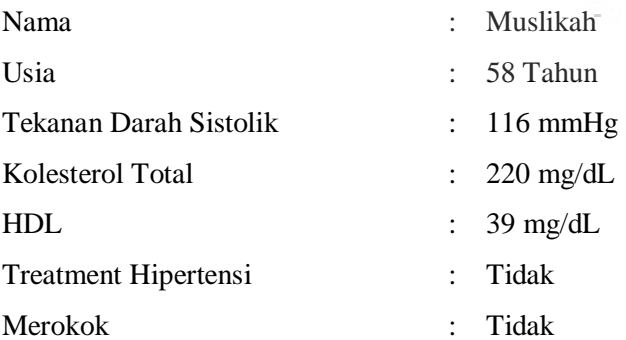

#### a. Fuzzifikasi

1. Variabel Usia

Perhitungan dengan menggunakan rumus 3.1 menghasilkan nilai keanggotaan 0 untuk himpunan Muda.

Perhitungan dengan menggunakan rumus 3.2 menghasilkan nilai keanggotaan 1 untuk himpunan Paruhbaya.

Perhitungan dengan menggunakan rumus 3.3 menghasilkan nilai keanggotaan 0 untuk himpunan Tua.

2. Variabel Sistolik

Perhitungan dengan menggunakan rumus 3.4 menghasilkan nilai keanggotaan 1 untuk himpunan Normal.

Perhitungan dengan menggunakan rumus 3.5 menghasilkan nilai keanggotaan 0 untuk himpunan Prehipertensi.

Perhitungan dengan menggunakan rumus 3.6 menghasilkan nilai keanggotaan 0 untuk himpunan Hipertensi.

3. Variabel Kolesterol Total

Perhitungan dengan menggunakan rumus 3.7 menghasilkan nilai keanggotaan 0 untuk himpunan Optimal.

Perhitungan dengan menggunakan rumus 3.8 menghasilkan nilai keanggotaan 1 untuk himpunan Borderline.

Perhitungan dengan menggunakan rumus 3.9 menghasilkan nilai keanggotaan 0 untuk himpunan Tinggi.

4. Variabel HDL

Perhitungan dengan menggunakan rumus 3.10 menghasilkan nilai keanggotaan 0,2 untuk himpunan Rendah.

Perhitungan dengan menggunakan rumus 3.11 menghasilkan nilai keanggotaan 0,8 untuk himpunan Normal.

Perhitungan dengan menggunakan rumus 3.12 menghasilkan nilai keanggotaan 0 untuk himpunan Tinggi.

5. Variabel Treatment Hipertensi

Perhitungan dengan menggunakan rumus 3.13 menghasilkan nilai keanggotaan 0 untuk himpunan Ya.

Perhitungan dengan menggunakan rumus 3.14 menghasilkan nilai keanggotaan 1 untuk himpunan Tidak.

6. Variabel Merokok

**Contract** 

Perhitungan dengan menggunakan rumus 3.15 menghasilkan nilai keanggotaan 0 untuk himpunan Ya.

Perhitungan dengan menggunakan rumus 3.16 menghasilkan nilai keanggotaan 1 untuk himpunan Tidak.

Berdasarkan perhitungan manual yang telah dilakukan, diperoleh data sebagai berikut :

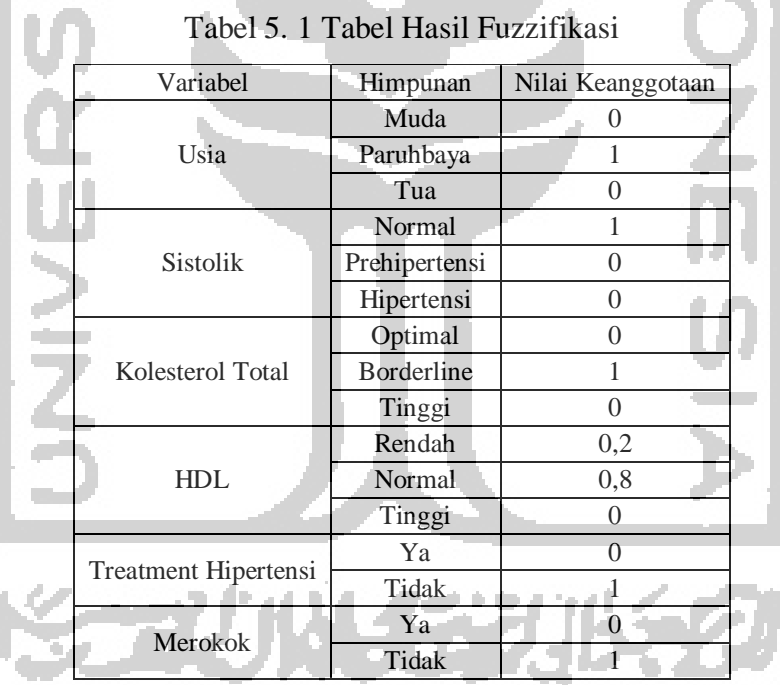

Tabel di atas menunjukkan hasil nilai keanggotaan yang diperoleh dari masing-masing nilai faktor risiko yang diinputkan oleh *client*.

b. Inferensi

Berdasarkan perhitungan manual dengan pencarian nilai  $\alpha_i$ dan  $z_i$ dengan semua aturan, diperoleh hasil inferensi sebagai berikut :

| Aturan         | $\alpha_i$           | $\mathfrak{z}_i$ |
|----------------|----------------------|------------------|
| R1             | $\theta$             | $20\,$           |
| R2             | $\Omega$             | 20               |
| R3             | $\overline{0}$       | 20               |
| R4             | $\theta$             | $20\,$           |
| R <sub>5</sub> | $\frac{0}{\sqrt{2}}$ | 20               |
|                |                      |                  |
| R112           | 0,2                  | 16               |
|                |                      |                  |
| R121           | 0,8                  | $\overline{4}$   |
| ÷.             | $\bullet$            | $\bullet$        |
| R161           | $\overline{0}$       | 15               |
| R162           | $\Omega$             | 15               |

Tabel 5. 2 Tabel Hasil Inferensi

Berdasarkan hasil perhitungan manual, diperoleh nilai  $\alpha_{112} = 0.2$  dan  $z_{112} = 16$  serta  $\alpha_{121} = 0.8$  dan  $z_{121} = 4$ .

#### c. Defuzzifikasi

Perhitungan manual dengan menggunakan rumus 2.8 menghasilkan hasil defuzzifikasi sebagai berikut :

$$
Z_{Total} = \frac{(0*0) + (0*0) + \dots + (0,2*16) + (0,8*4) + \dots + (0*0)}{0+0+\dots+0,2+0,8+\dots+0}
$$
(5.1)  
= 6,4

Berdasarkan rumus di atas, diperoleh hasil defuzzifikasi sebesar 6,4. Sedangkan pada perhitungan sistem, diperoleh hasil sebagaimana yang ditunjukkan pada gambar 5.36.

#### Hasil Pengecekan

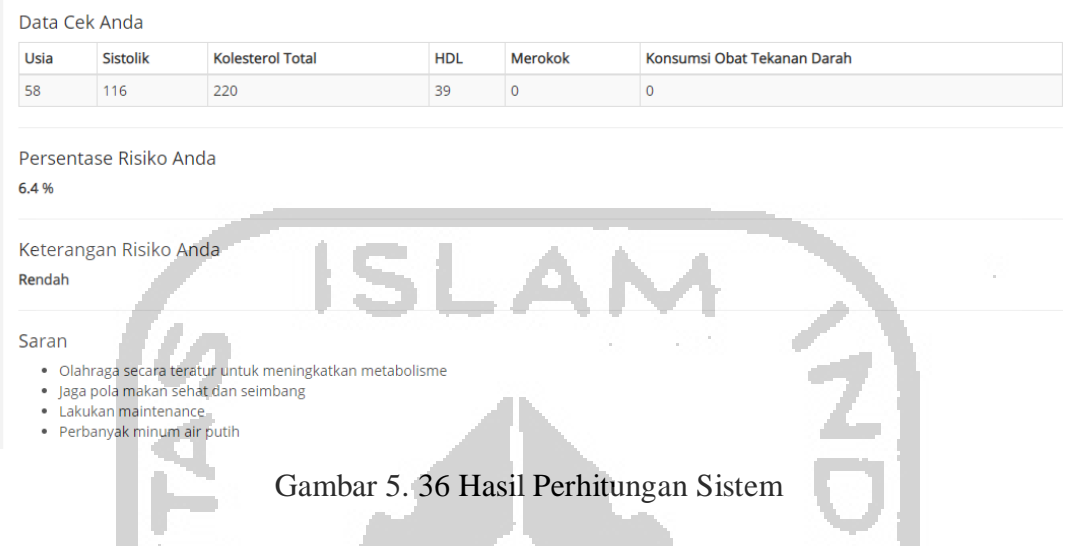

Perhitungan pada sistem juga menunjukkan hasil yang sama dengan hasil perhitungan manual, yaitu 6,4.

# **5.2.2 Pengujian Akurasi**

**A.** 

Pengujian akurasi dilakukan untuk membandingkan tingkat akurasi sistem dengan hasil perhitungan risiko Penyakit Jantung Koroner menggunakan *Framingham Risk Score*. Pengujian ini menggunakan 6 data uji. Adapun data-data tersebut ditunjukkan pada tabel 5.3.

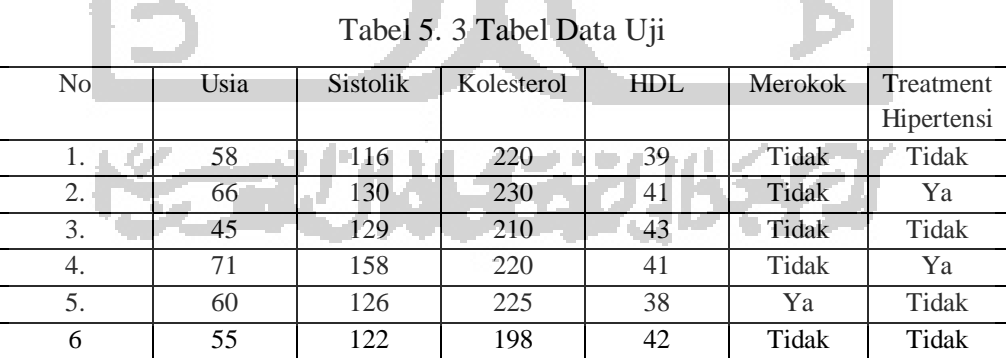

Dari data-data di atas, dilakukan pengecekan dengan *Framingham Risk Score* dan dengan sistem, kemudian kedua hasil perhitungan dibandingkan kesesuaiannya. Adapun hasil pengujian akurasi ditunjukkan pada tabel 5.4.

| N <sub>0</sub> | Hasil FRS | Keterangan | Hasil Sistem | Keterangan | Kecocokan |  |
|----------------|-----------|------------|--------------|------------|-----------|--|
|                | 2%        | Rendah     | 6.4%         | Rendah     | Cocok     |  |
| 2.             | 8%        | Rendah     | 9%           | Rendah     | Cocok     |  |
| 3.             | 1%        | Rendah     | 9,25%        | Rendah     | Cocok     |  |
| 4.             | 20%       | Moderate   | 16,25%       | Moderate   | Cocok     |  |
| 5.             | 16%       | Moderate   | 10,67%       | Moderate   | Cocok     |  |
| 6.             | 8%        | Rendah     | 7.55%        | Rendah     | Cocok     |  |

Tabel 5. 4 Tabel Pengujian Akurasi

Tabel pengujian akurasi menunjukkan bahwa hasil kecocokan keterangan risiko adalah sebesar 100%, namun dengan hasil persentase yang berbeda.

# **5.2.3 Pengujian Pakar**

Pengujian dilakukan dengan pengisian kuisioner oleh pakar, Adapun tabel berisi daftar pertanyaan untuk kuisioner ditunjukkan pada tabel 5.5.

| N <sub>0</sub> | Pertanyaan                                                                          |
|----------------|-------------------------------------------------------------------------------------|
| 1.             | Sistem mudah digunakan                                                              |
| 2.             | Sistem mudah dipahami                                                               |
| 3.             | Fitur yang ada dapat membantu orang awam untuk melakukan pengecekan tingkat risiko  |
|                | Penyakit Jantung Koroner                                                            |
| 4.             | Penerapan Sistem Inferensi Fuzzy Metode Tsukamoto sudah dapat memberikan hasil yang |
|                | sesuai                                                                              |
| 5.             | Faktor Risiko yang digunakan sudah sesuai dengan pedoman yang digunakan             |
| 6.             | Sistem sudah efektif                                                                |
| 7.             | Sistem sudah efisien                                                                |
| 8.             | Sistem dapat memberikan hasil yang akurat                                           |
| 9.             | Sistem dapat memberikan kesimpulan yang mudah dipahami oleh orang awam yang akan    |
|                | menggunakan sistem                                                                  |
| 10.            | Sistem dapat memberikan saran yang tepat dan mudah dipahami                         |

Tabel 5. 5 Tabel Pertanyaan Kuisioner

Terdapat 5 macam jawaban untuk masing-masing pertanyaan, yaitu sangat tidak setuju, tidak setuju, cukup setuju, setuju, dan sangat setuju. Adapun jawaban dari kuisioner ditunjukkan pada tabel 5.6.

| N <sub>0</sub>                            | Pertanyaan                                                                   | <b>Jawaban</b> |           |               |              |           |  |
|-------------------------------------------|------------------------------------------------------------------------------|----------------|-----------|---------------|--------------|-----------|--|
|                                           |                                                                              | <b>STS</b>     | <b>TS</b> | $\mathbf{CS}$ | S            | <b>SS</b> |  |
| 1.                                        | Sistem mudah digunakan                                                       |                |           |               |              | V         |  |
| 2.                                        | Sistem mudah dipahami                                                        |                |           |               |              | V         |  |
|                                           | Fitur yang ada dapat membantu orang<br>awam untuk melakukan pengecekan<br>3. |                |           |               | V            |           |  |
|                                           |                                                                              |                |           |               |              |           |  |
| tingkat risiko Penyakit Jantung Koroner   |                                                                              |                |           |               |              |           |  |
|                                           | Penerapan Sistem Inferensi Fuzzy Metode                                      |                |           | v             |              |           |  |
| 4.                                        | Tsukamoto sudah dapat memberikan hasil                                       |                |           |               |              |           |  |
|                                           | yang sesuai                                                                  |                |           |               |              |           |  |
| 5.                                        | Faktor Risiko yang digunakan sudah sesuai                                    |                |           |               | $\mathbf{V}$ |           |  |
|                                           | dengan pedoman yang digunakan                                                |                |           |               |              |           |  |
| 6.                                        | Sistem sudah efektif                                                         |                |           |               | $\mathbf{V}$ |           |  |
| 7.                                        | Sistem sudah efisien                                                         |                |           |               | V            |           |  |
| 8.                                        | Sistem dapat memberikan hasil yang akurat                                    |                |           |               |              |           |  |
|                                           | Sistem dapat memberikan kesimpulan yang                                      |                |           |               | $\mathbf{V}$ |           |  |
| mudah dipahami oleh orang awam yang<br>9. |                                                                              |                |           |               |              |           |  |
|                                           | akan menggunakan sistem                                                      |                |           |               |              |           |  |
| 10.                                       | Sistem dapat memberikan saran yang tepat                                     |                |           |               | $\mathbf{V}$ |           |  |
|                                           | dan mudah dipahami                                                           |                |           |               |              |           |  |
|                                           |                                                                              |                |           |               |              |           |  |

Tabel 5. 6 Tabel Hasil Kuisioner Pakar

Berdasarkan jawaban dari masing-masing pertanyaan pada kuisioner, diperoleh hasil sebagai berikut :

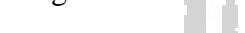

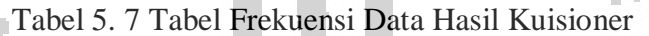

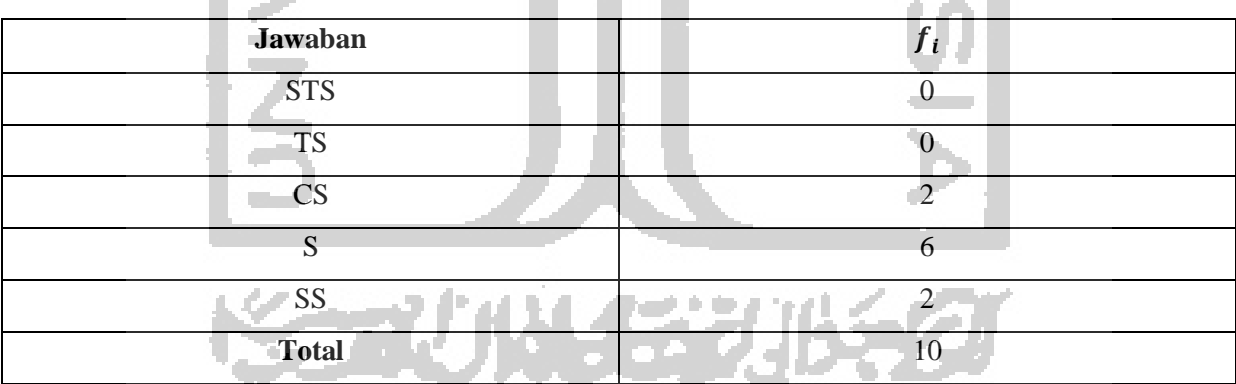

Dari data-data pada tabel 5.7, dilakukan perhitungan frekuensi relatif dengan rumus sebagai berikut :

Frekuensi Relatif 
$$
=\frac{f_i}{\sum f_i} x 100\%
$$
 (5. 2)  
 $=\frac{f_i}{10} x 100\%$ 

Frekuensi Relatif CS =  $\frac{2}{10} x 100\%$  $= 20%$ 

Frekuensi Relatif S = 
$$
\frac{6}{10} x 100\%
$$
  
= 60%

Frekuensi Relatif SS =  $\frac{2}{10} x 100\%$  $= 20\%$ 

Berdasarkan hasil perhitungan, dapat disimpulkan bahwa sistem yang dibuat sudah sesuai. Hal ini ditunjukkan oleh persentase jawaban S (Setuju) dan S (Sangat Setuju) apabila dijumlahkan adalah sebesar 80%. Sedangkan jawaban CS (Cukup Setuju) memperoleh hasil persentase sebesar 20%, sebab walaupun hasil keterangan tingkat risiko sudah cocok dengan hasil FRS, namun hasil keluaran persentase tingkat risiko tidak sama. Pakar juga memberikan saran terkait faktor risiko jenis kelamin agar dapat ditambahkan untuk memperoleh hasil yang lebih akurat.

 $AA$ 

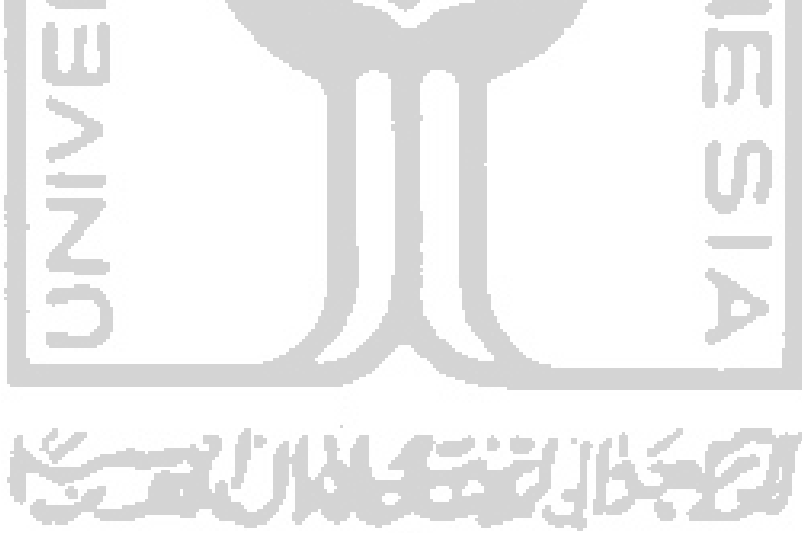